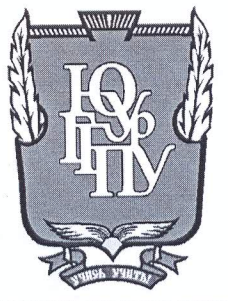

### МИНИСТЕРСТВО НАУКИ И ВЫСШЕГО ОБРАЗОВАНИЯ **РОССИЙСКОЙ ФЕДЕРАЦИИ** Федеральное государственное бюджетное образовательное учреждение высшего образования «ЮЖНО-УРАЛЬСКИЙ ГОСУДАРСТВЕННЫЙ ГУМАНИТАРНО-ПЕДАГОГИЧЕСКИЙ УНИВЕРСИТЕТ» (ФГБОУ ВО «ЮУрГГПУ»)

### ФИЗИКО-МАТЕМАТИЧЕСКИЙ ФАКУЛЬТЕТ

### КАФЕДРА ИНФОРМАТИКИ, ИНФОРМАЦИОННЫХ ТЕХНОЛОГИЙ И МЕТОДИКИ ОБУЧЕНИЯ ИНФОРМАТИКЕ

Разработка информационной тестирующей системы для организации самостоятельной работы студентов

Выпускная квалификационная работа

по направлению 09.03.02 Информационные системы и технологии

Направленность программы бакалавриата

«Информационные технологии в образовании»

Проверка на объем заимствований:  $87, 16$  % авторского текста

Работа *Мистенубин к* защите рекомендована/не рекомендована

 $\mu$ 06 » uwne 2019 $r$ . зав. кафедрой И, ИТ и МОИ

Рузаков А.А.

Выполнил: Студент группы ОФ-413/095-4-1 Сергеев Федор Викторович

Septty

й

й

 $\overline{O}$ 

 $\overline{\mathbf{b}}$ 

**Te** 

Научный руководитель: к.п.н., доцент кафедры И, ИТ и МОИ Носова Людмила Сергеевна Botheric

Челябинск 2019

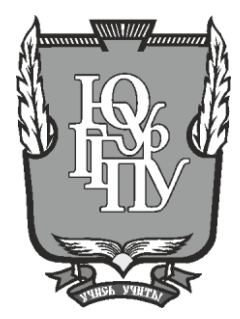

### **МИНИСТЕРСТВО НАУКИ И ВЫСШЕГО ОБРАЗОВАНИЯ РОССИЙСКОЙ ФЕДЕРАЦИИ Федеральное государственное бюджетное образовательное учреждение высшего образования «ЮЖНО-УРАЛЬСКИЙ ГОСУДАРСТВЕННЫЙ ГУМАНИТАРНО-ПЕДАГОГИЧЕСКИЙ УНИВЕРСИТЕТ» (ФГБОУ ВО «ЮУрГГПУ»)**

### **ФИЗИКО-МАТЕМАТИЧЕСКИЙ ФАКУЛЬТЕТ**

### **КАФЕДРА ИНФОРМАТИКИ, ИНФОРМАЦИОННЫХ ТЕХНОЛОГИЙ И МЕТОДИКИ ОБУЧЕНИЯ ИНФОРМАТИКЕ**

**Разработка информационной тестирующей системы для организации самостоятельной работы студентов**

**Выпускная квалификационная работа**

#### **по направлению 09.03.02 Информационные системы и технологии**

**Направленность программы бакалавриата**

#### **«Информационные технологии в образовании»**

Проверка на объем заимствований: \_\_\_\_\_\_\_\_\_\_\_% авторского текста

Работа \_\_\_\_\_\_\_\_\_\_\_\_\_\_\_ к защите рекомендована/не рекомендована

« $\_\_\_$   $\_\_$ зав. кафедрой И, ИТ и МОИ

\_\_\_\_\_\_\_\_\_\_\_\_\_ Рузаков А.А.

Выполнил: Студент группы ОФ-413/095-4-1 Сергеев Федор Викторович

Научный руководитель: к.п.н., доцент кафедры И, ИТ и МОИ Носова Людмила Сергеевна

**Челябинск 2019**

## **ОГЛАВЛЕНИЕ**

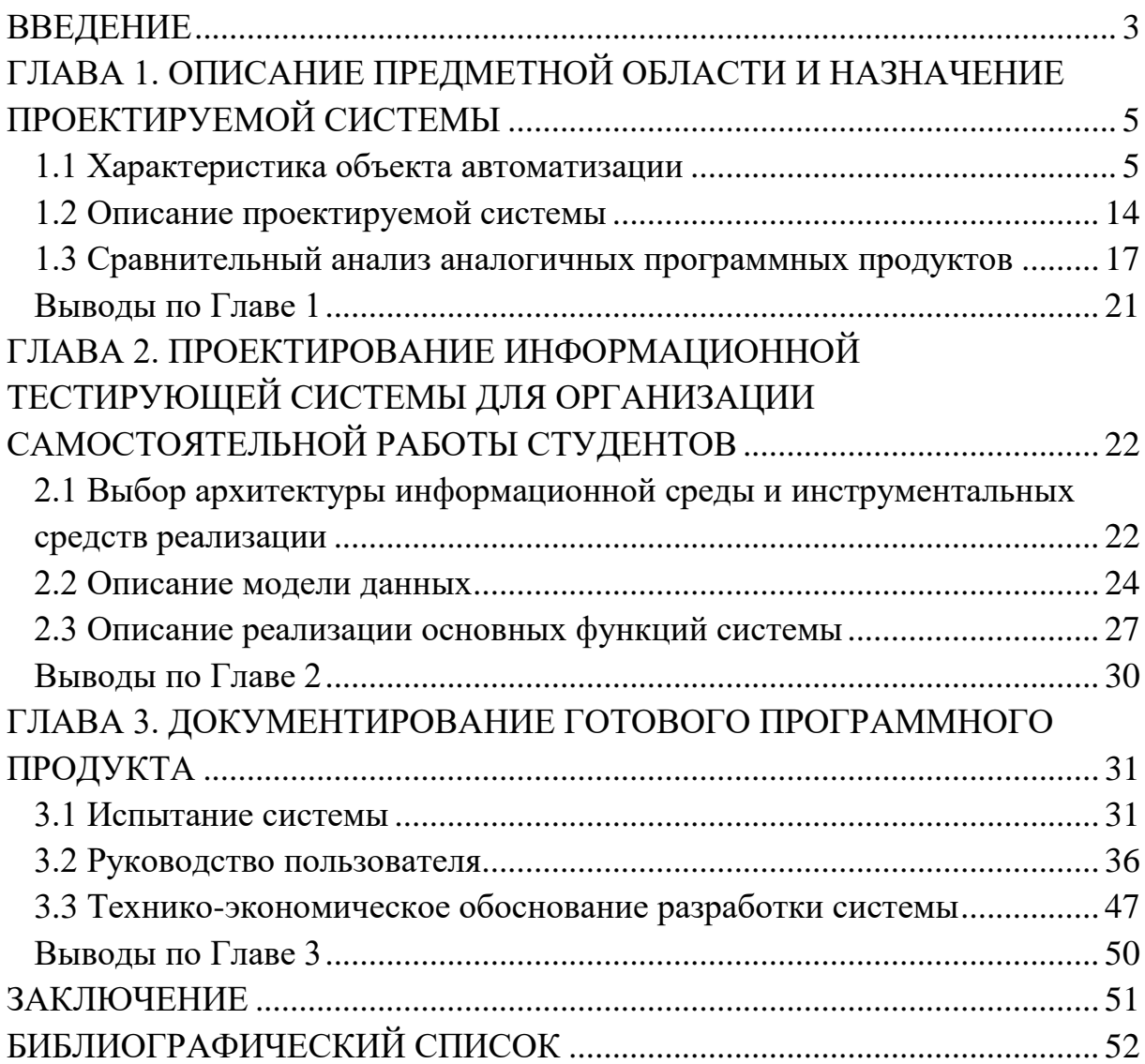

#### **ВВЕДЕНИЕ**

Согласно Федеральному государственному стандарту (ФГОС) основанному на законе «Об образовании в Российской Федерации», самостоятельная работа студентов (всех форм обучения) является обязательной деятельностью в процессе получения образования.

Самостоятельная работа студентов позволяет повысить уровень и качество компетенций учащихся [8]. Однако для того, чтоб знания, полученные в ходе внеаудиторной работы, были актуальными и соответствовали современным научным взглядам, источники для самостоятельной работы должны быть четко подобранны. Преподаватель должен иметь возможность указать корректные источники и осуществлять контроль выполнения самостоятельной работы.

Актуальность работы обусловлена отсутствием современных методов организации самостоятельной работы студентов с возможностью как контроля, так и предоставления источников литературы.

Также актуальность работы подтверждается высокой заинтересованностью государства в данном направлении.

Исходя из выявленной проблемы, **целью** работы является разработка и внедрение информационной тестирующей системы для организации самостоятельной работы студентов.

Исходя из цели работы, были сформулированы следующие **задачи**:

1. Произвести бизнес-моделирование процессов предприятия.

2. Изучить аналоги тестирующих систем.

3. Выполнить анализ требований к системе и ее проектирование.

4. Разработать концептуальную и физическую модели данных.

5. Разработать тестирующую систему.

6. Выполнить тестирование системы.

7. Внедрить готовый продукт в учебный процесс.

Практическая значимость работы состоит в разработке тестирующей системы, позволяющей повысить качество организации самостоятельной

3

работы студентов. Разработанная система позволит как студентам, так и преподавателям вести текущий контроль внеклассной работы, быть уверенными в источниках информации и повысить как качественные, так и количественные показатели качества образования.

# **ГЛАВА 1. ОПИСАНИЕ ПРЕДМЕТНОЙ ОБЛАСТИ И НАЗНАЧЕНИЕ ПРОЕКТИРУЕМОЙ СИСТЕМЫ**

#### **1.1 Характеристика объекта автоматизации**

1.1.1 Описание организации заказчика

Наименование организации: Федеральное государственное бюджетное образовательное учреждение высшего образования «Южно-Уральский государственный гуманитарно-педагогический университет»; Кафедра информатики, информационных технологий и методики обучения информатике (ИИТиМОИ).

Кафедра ИИТиМОИ поддерживает следующие учебные программы:

• Информационные технологии в образовании, бакалавриат, очная и заочная формы обучения.

• Информатика. Английский язык, бакалавриат, очная форма обучения.

• Информатика. Экономика, бакалавриат, очная и заочная формы обучения.

• Информатика. Математика, бакалавриат, заочная форма обучения.

• Информатика (педагогическое образование), бакалавриат, заочная форма обучения.

• Математика. Информатика, бакалавриат, очная форма обучения.

• Начальное образование. Информатика, бакалавриат, очная и заочная формы обучения.

• Информатика в образовании (магистратура), очная и заочные формы обучения.

• Дополнительная профессиональная образовательная программа «Системный инженер», специалитет.

Помимо обязательных дисциплин, на кафедре разработаны и внедрены несколько курсов по выбору, например:

5

- Теория игр (Поднебесова Г.Б.).
- Моделирование процессов и систем (Королев А.Л.).
- Web-дизайн (Паршукова Н.Б.).
- Криптография (Танова Э.В.).

• Менеджмент качества в области информационных технологий (Боровская Е.В.).

- Геоинформационные системы и технологии (Рузаков А.А.).
- Лего-конструирование (Дмитриева О.А.).
- Интерактивные средства обучения (Давыдова Н.А.).

• Введение в платформу 1С Предприятие (Носова Л.С., Паршукова Н.Б.).

Также преподаватели кафедры занимаются:

• Руководством курсовыми и квалификационными работами.

Руководством учебными, педагогическими, производственными и преддипломными практиками студентов.

• Организацией и проведением олимпиад по программированию, компьютерной графике, теории и методике обучения информатике.

# 1.1.2 Описание структуры организации заказчика системы и основных бизнес-процессов

Организация работы всех внутренних процессов университетом осуществляется в соответствии с федеральным законом № 273 «Об образовании в РФ».

Главным органом управления университета является конференция работников и обучающихся ЮУрГГПУ, формируется, как и все органы управления образовательной организации в соответствии с Уставом ФГБОУ ВО «ЮУрГГПУ».

Единоличным исполнительным органом вуза является ректор, что в совокупности с деятельностью ученого совета, который является коллегиальным органом, соответствует реализации модели сочетания принципов единоначалия и коллегиальности.

Органы управления образовательной организации:

- Конференция работников и обучающихся ЮУрГГПУ.
- Ученый совет ЮУрГГПУ.
- Ректор ЮУрГГПУ.
- Попечительский совет ЮУрГГПУ.

Управление отдельными направлениями деятельности университета осуществляют:

- Проректор по учебной работе.
- Первый проректор по науке.
- Проректор по воспитательной работе.

• Проректор по административно-хозяйственной части и капитальному строительству.

• Проректор по экономике и финансам.

На рисунке 1 представлена организационная структура ФГБОУ ВО «Южно-Уральский государственный гуманитарно-педагогический университет» (ЮУрГГПУ).

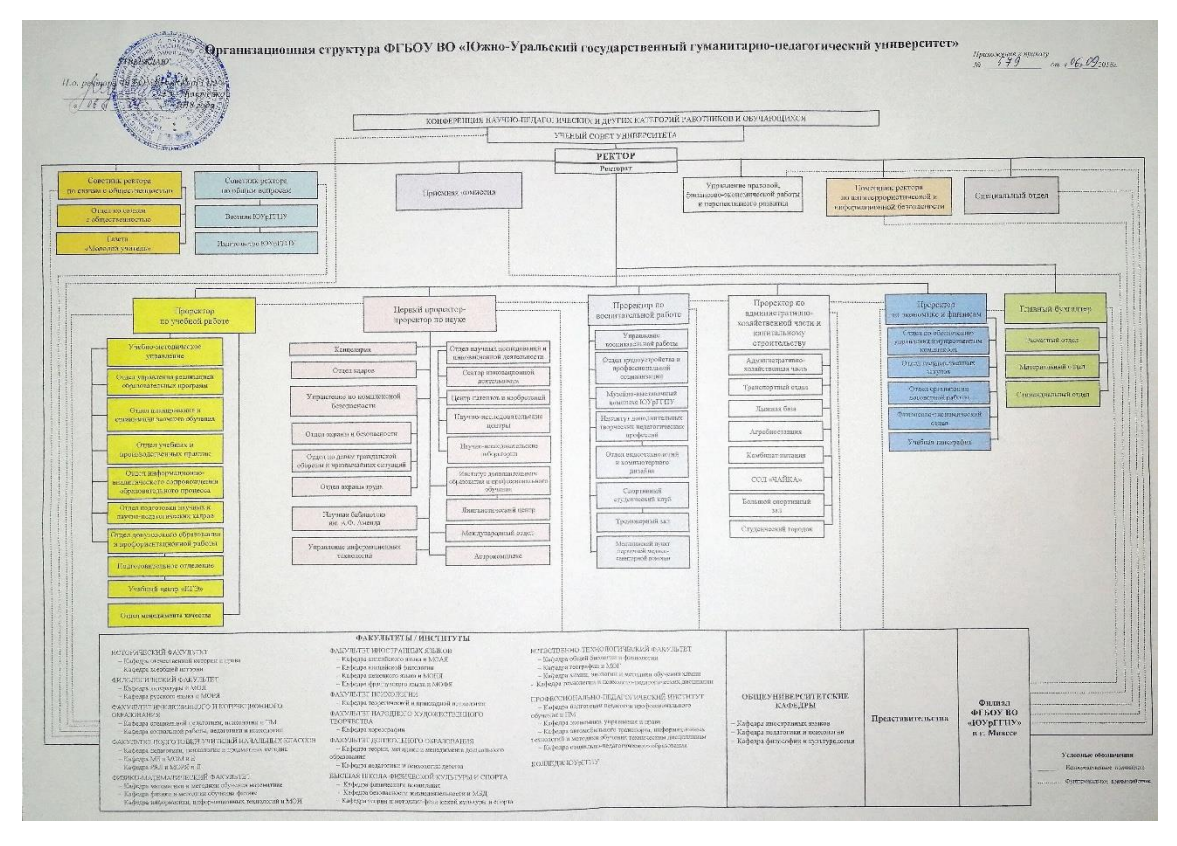

Рис. 1. Организационная структура ЮУрГГПУ

В рамках заявленной темы дипломной работы было рассмотрено структурное подразделение – факультеты/институты. Ему подчиняется физико-математический факультет, управление которым осуществляет деканат. Деканат ведет контроль деятельности над кафедрами, одной из которых является кафедра информатики, информационных технологий и методики обучения информатике. Место кафедры информатики в организационной структуре ЮУрГГПУ представлено на рисунке 2 [4].

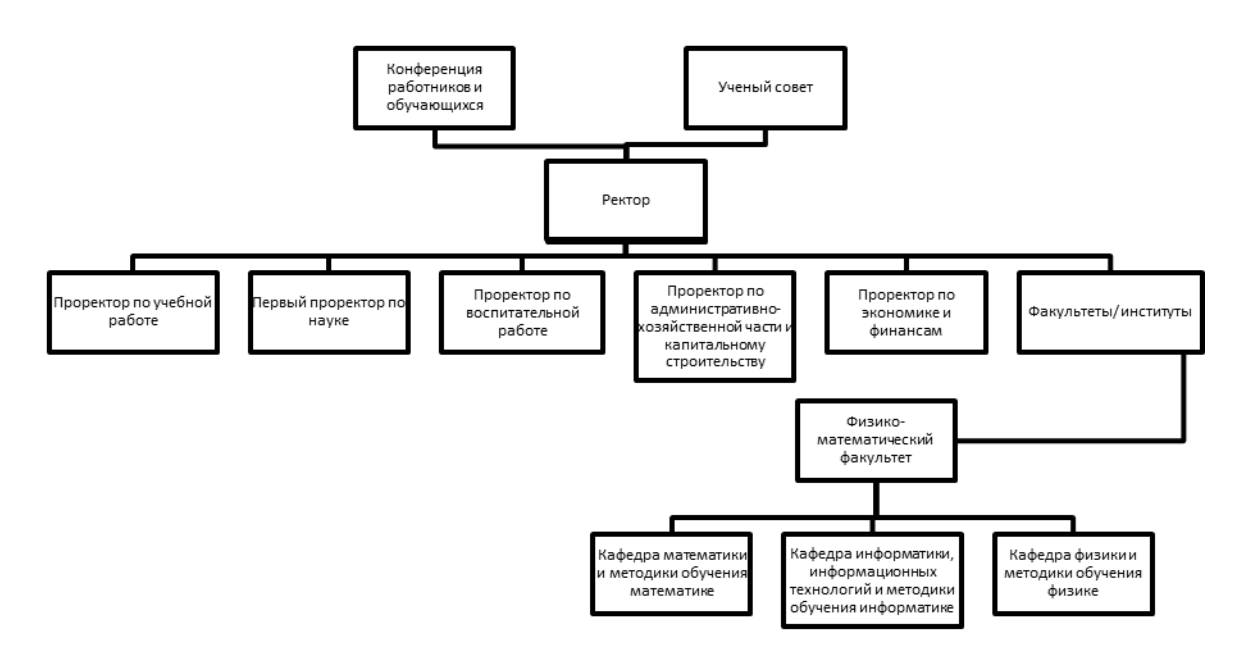

Рис. 2. Кафедра ИИТиМОИ в структуре ЮУрГГПУ

Главным исполнительным органом является – заведующий кафедрой.

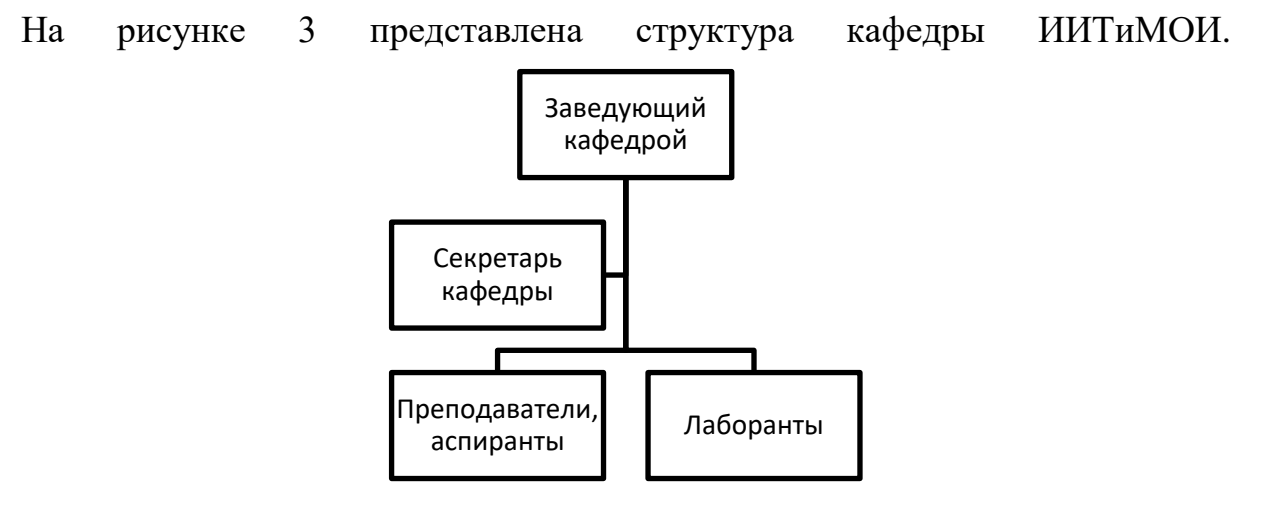

Рис. 3. Структура кафедры ИИТиМОИ

В состав кафедры входят:

- Секретарь кафедры документооборот кафедры.
- Преподаватели, аспиранты управление процессом обучения.
- Лаборанты.

Для описания производственного процесса на предприятии используется методология IDEF [6]. Данная методология позволяет наглядно отразить интересующие бизнес-процессы конкретной организации.

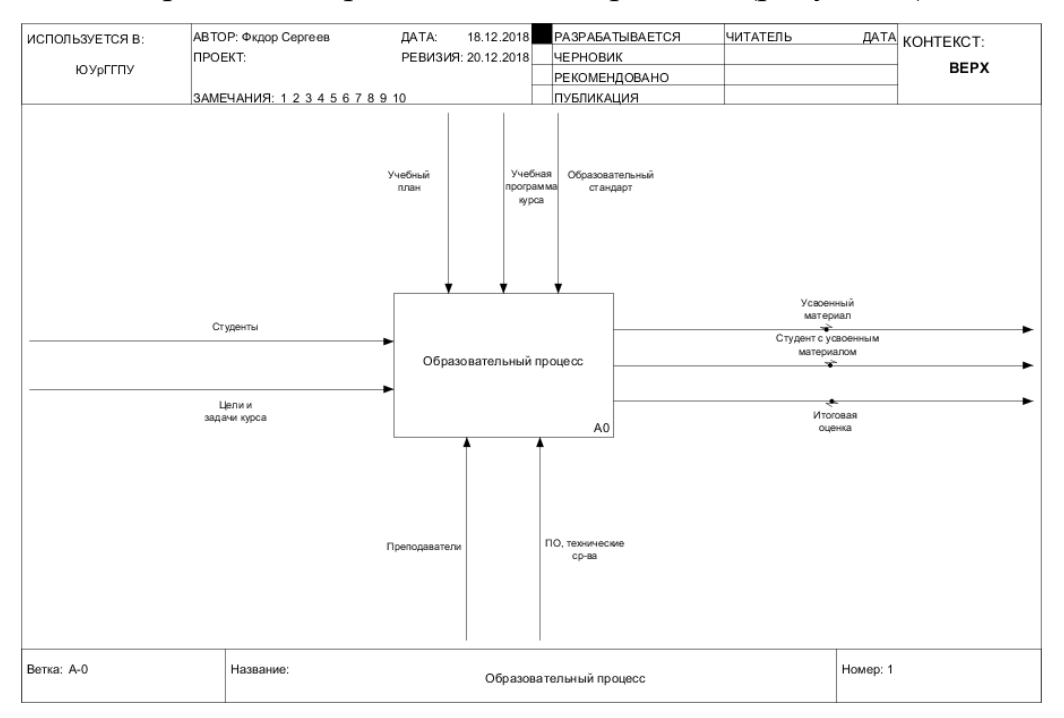

#### Бизнес-процесс «Образовательный процесс» (рисунок 4).

Рис. 4. Контекстная диаграмма «Образовательный процесс»

Как видно на рисунке выше, входной информацией образовательного процесса в вузе являются студенты, цели и задачи курса, в результате выполнения процесса мы получим усвоенный материал, студент с усвоенным материалом и итоговую оценку. Управляющими потоками выступают учебный план, учебная программа курса и образовательный стандарт. Механизмы: преподаватели, программное обеспечение (ПО) и технические средства, помогают осуществить образовательный процесс.

Проведем декомпозицию контекстной диаграммы «Образовательный процесс» (рисунок 5).

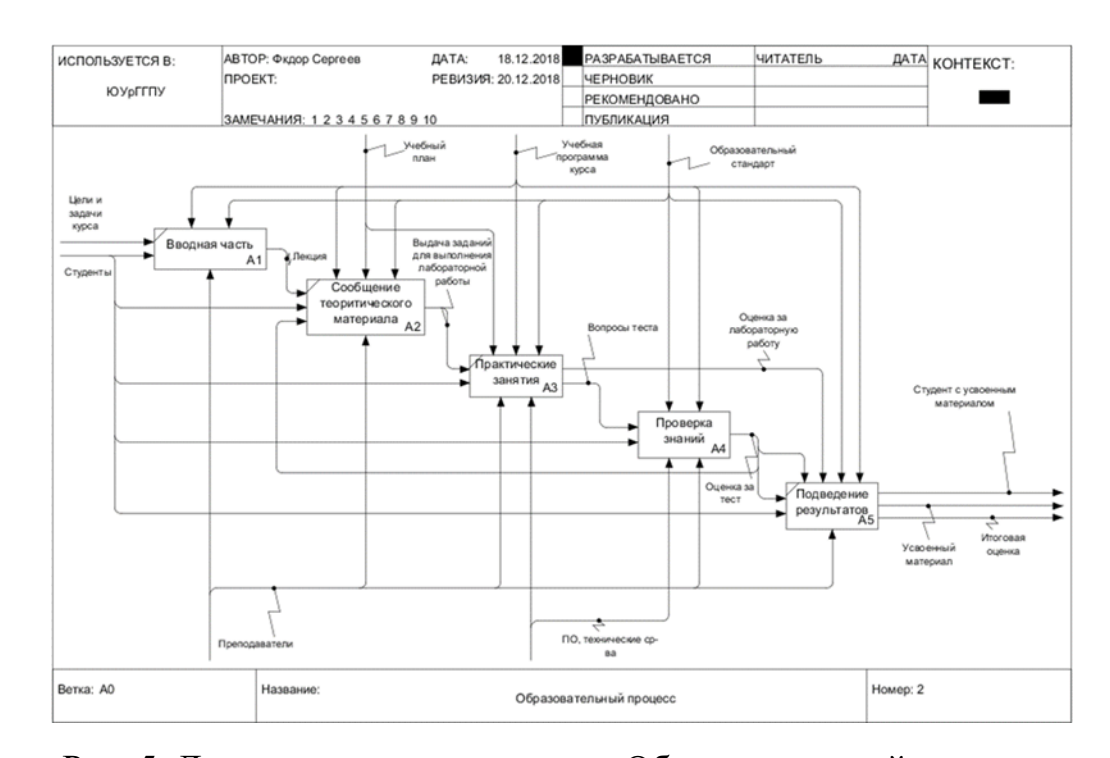

Рис. 5. Декомпозиция диаграммы «Образовательный процесс» Декомпозиция наглядно отражает этапы реализации образовательного процесса: вводная часть, сообщение теоретического материала, практические задания, проверка знаний и подведение результатов. На каждом из этапов обязательно взаимодействие преподавателей с обучаемым с целью передачи последним знаний и опыта. Во время обучения используются ПО и технические средства. Весь процесс обучения регламентируется образовательным стандартом, программой курса и учебным планом. В конце подводятся итоги обучения, выносится оценка знаний студента.

Подробнее рассмотрим процесс проверки знаний (рисунок 6).

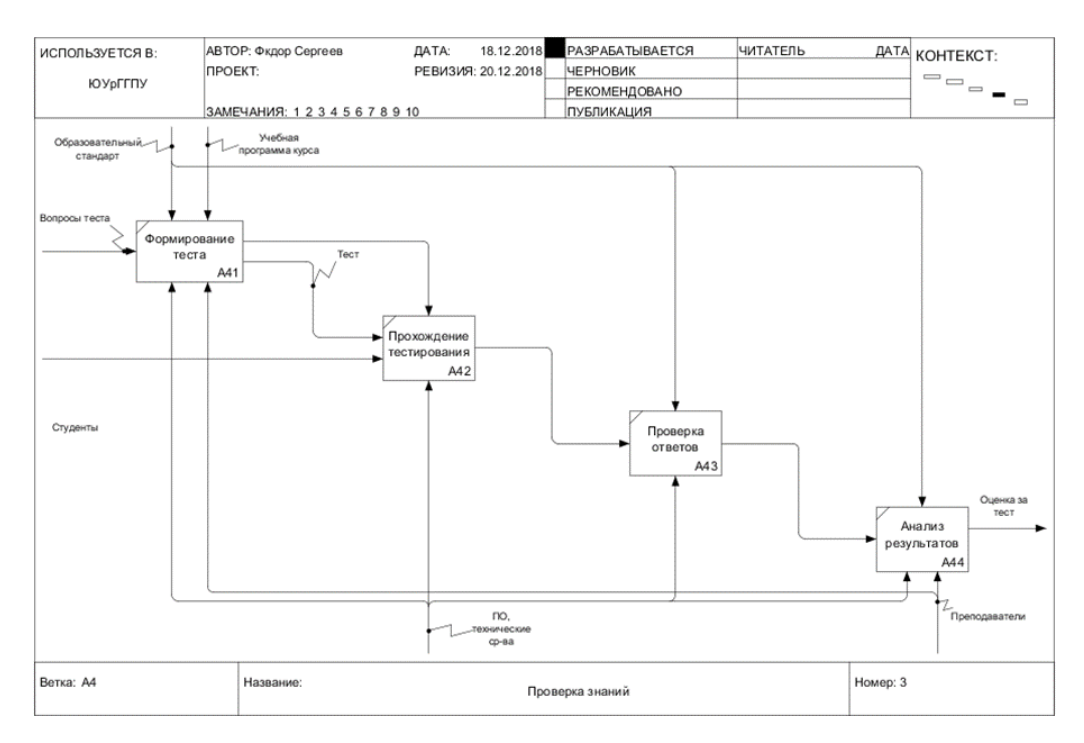

Рис. 6. Декомпозиция процесса

На рисунке представлена декомпозиция процесса проверки знаний. Проверка знаний студента проходит с помощью тестирования. После того, как тест сформирован на основе базы вопросов, студент проходит тестирование в среде клиента рейтинговой системы, где автоматически проверяется правильность ответов, преподаватель анализирует результат и выставляет оценку.

#### 1.1.3 Описание средств автоматизации работы организации заказчика

Структура сети организации (рисунок 7) является многоуровневой [7], входит в домен cspu.ru, связана между собой узлами коммутации и маршрутизации, также имеет подключение к сети Интернет. Структура сети имеет форму «звезды» – один главный центр, подключенный к внешней сети, и остальные абоненты, подключенные к нему.

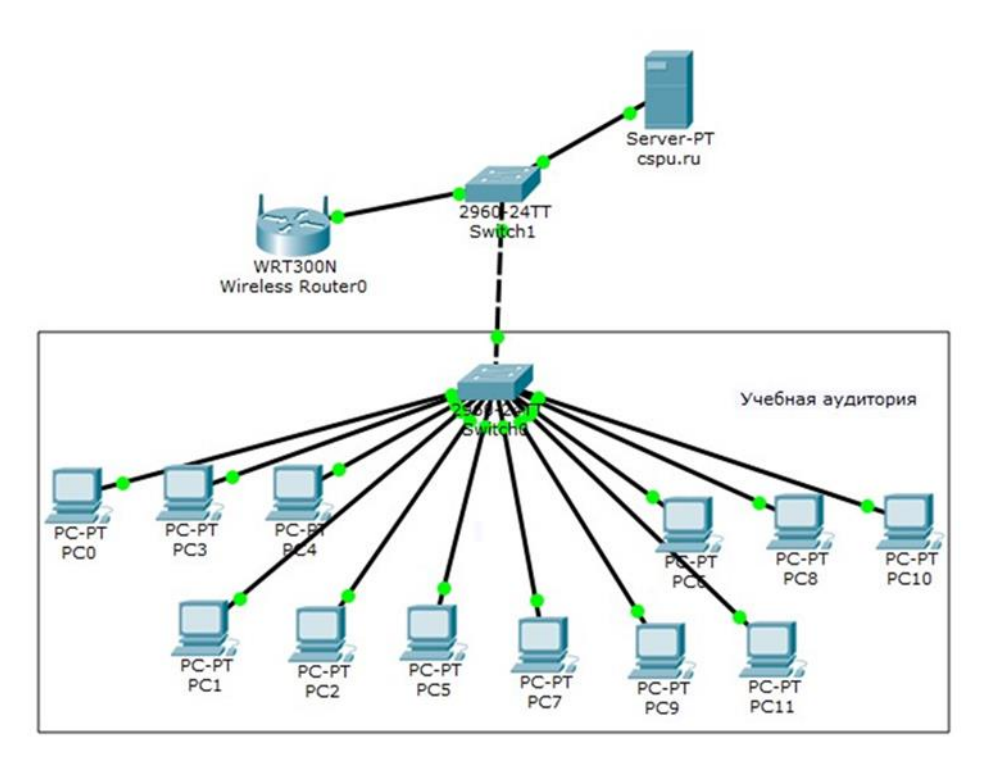

Рис. 7. Структура сети

На базе ФГБОУ ВО «ЮУрГГПУ» присутствует корпоративная почта, с помощью которой происходит взаимосвязь между структурными подразделениями, работниками, преподавателями.

Доступа к необходимой информации (нормативные документы, акты и т.д.) осуществляется через внутренний портал и сайт университета.

Для осуществления производственного процесса используется следующее программное обеспечение:

• 1C:Университет – решение, автоматизирующее управленческую деятельность ВУЗа.

- 1С-Битрикс система управления сайтом организации.
- Microsoft Office 2007, 2016,  $365 -$ пакет офисных программ.
- Google Chrome браузер, от компании Google.
- Internet Explorer браузер, от компании Microsoft.

• Клиент рейтинговой системы – программа для тестирования студентов, разработанная в университете.

#### **1.2 Описание проектируемой системы**

1.2.1 Назначение системы

Разработанная информационно тестирующая система (ИТС) является desktop-приложением, на платформе UWP и автоматизирует процессы самостоятельной работы студентов, включая:

1. Предоставление источников информации.

2. Контроль выполнения работы студентом.

3. Мониторинг усвоения материала.

Объектом автоматизации является образовательный процесс в ФГБОУ ВО «ЮУрГГПУ».

Внедрение системы позволит более формализовано подходить к процессу самостоятельной работы студентов и более качественно контролировать этот процесс.

1.2.2 Цели создания системы

Целями создания ИТС являются [2]:

• повышение усвояемости материала по предметам (повышение среднего процента за тестирование по предмету);

• формирование дополнительных компетенций по предметам (успешное прохождение тестирований с дополнительными вопросами, не встречающимися в курсе лекций);

• контроль самостоятельной работы студентов (успешное прохождение тестирований по темам).

1.2.3 Требования к структуре и функционированию системы Схематичная структура системы представлена на рисунке 8.

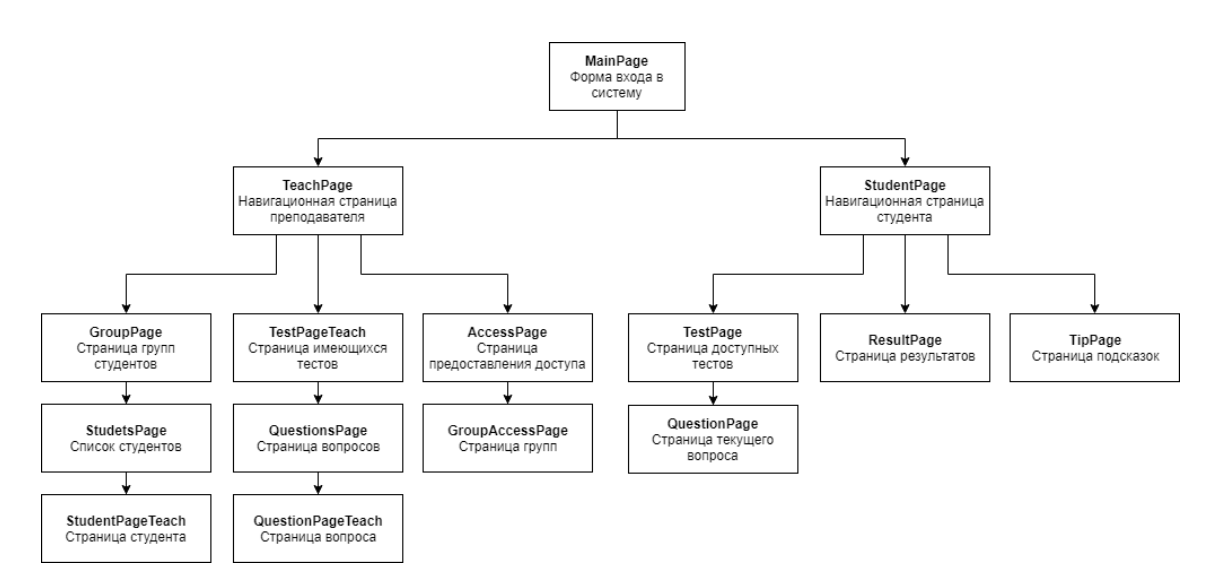

Рис. 8. Структура системы

*MainPage*. Предназначена для входа в систему.

После ввода ключа, по нажатию на кнопку загружается страница, соответствующая доступу текущего пользователя TeachPage для преподавателя или StudentPage для студента.

Входные данные: ключ доступа.

*TeachPage*. Навигация пользователя по доступным страницам.

При выборе пункта «Группы» загружается страница GroupPage, пункта «Тесты» загружается страница TestPageTeach, пункта «Доступ» загружается страница AccessPage.

Входные данные: идентификатор преподавателя.

*GroupPage*. Отображение доступных пользователю групп.

При нажатии на интересующую группу открывается страница StudentsPage.

Входные данные: идентификатор преподавателя.

*StudentsPage*. Отображение студентов выбранной группы.

При нажатии на интересующего студента открывается страница StudentPageTeach.

Входные данные: идентификатор преподавателя, идентификатор группы.

*StudentPageTeach*. Отображение информации выбранного студента. Вывод информации о студенте.

Входные данные: идентификатор преподавателя, идентификатор группы, идентификатор студента.

*TestPageTeach*. Навигация пользователя по доступным тестам.

При выборе интересующего теста открывается страница QuestionsPage

Входные данные: идентификатор преподавателя.

*QuestionsPage*. Навигация пользователя по вопросам выбранного теста.

При выборе интересующего вопроса открывается страница QuestionPageTeach

Входные данные: идентификатор преподавателя, идентификатор теста.

*QuestionPageTeach*. Отображение информации выбранного вопроса.

Вывод информации о вопросе.

Входные данные: идентификатор преподавателя, идентификатор теста, идентификатор вопроса.

*AccessPage*. Отображение доступных тестов для настройки доступа.

При нажатии на интересующий тест открывается страница GroupAccessPage.

Входные данные: идентификатор преподавателя.

*GroupAccessPage*. Отображение доступных групп для настройки доступа.

Настройка доступа групп к тестам.

Входные данные: идентификатор преподавателя, идентификатор теста.

*StudentPage*. Навигация пользователя по доступным страницам.

При выборе пункта «Тесты» загружается страница TestPage, пункта «Результаты» загружается страница ResultPage, пункта «Закладки» загружается страница TipPage.

Входные данные: идентификатор студента.

16

*TestPage*. Отображение доступных пользователю тестов.

При нажатии на интересующий тест начинается тестирование, открывается страница QuestionPage.

Входные данные: идентификатор студента.

*QuestionPage*. Отображение текущего вопроса.

При нажатии на кнопку далее открывается страница QuestionPage, при нажатии кнопки «Завершить тестирование» открывается страница ResultPage.

Входные данные: идентификатор студента, идентификатор теста, идентификатор вопроса.

*ResultPage*. Отображение информации о результатах тестирований выбранного студента.

Вывод информации о результатах тестирований.

Входные данные: идентификатор студента.

*TipPage*. Отображение подсказок для студента.

Отображение подсказок.

Входные данные: идентификатор студента.

Требования к системе:

- возможность использования несколькими пользователями;
- возможность использования на разных устройствах;
- вывод информативных сообщений с текстом возникающих

ошибок;

- передача данных по сети интернет;
- хранение данных в централизованной БД.

### **1.3 Сравнительный анализ аналогичных программных продуктов** 1.3.1 PikaTest

Программа (рисунок 9) для создания и проведения двухуровневых тестов с неограниченным количеством вопросов. На рынке с 2012 года.

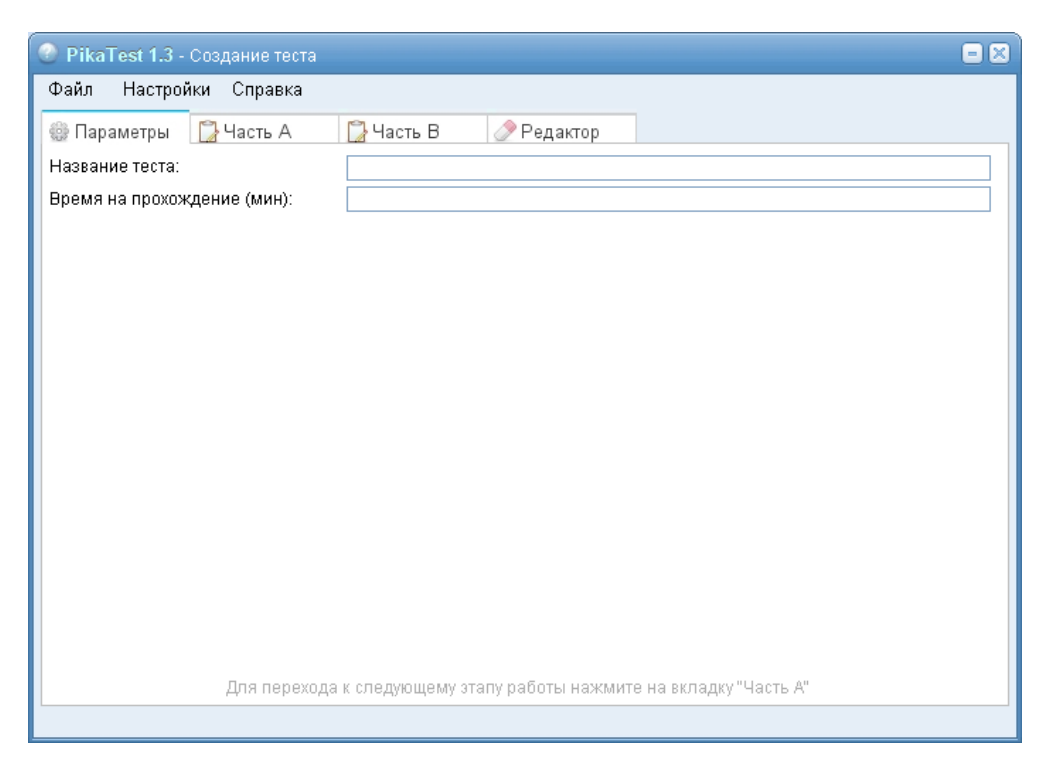

Рис. 9. PikaTest

Достоинства программы:

- создание и редактирование тестов;
- создание тестов с ограничением времени;
- создание вопросов с вариантами ответов и без них;
- встроенный редактор тестов;
- просмотр статистики.

Недостатки программы:

• работает в режиме offline, но отчет отправляется по электронной

почте;

- нет разделения ролей администратор-пользователь;
- незащищенность данных;
- больше не поддерживается.

### 1.3.2 UniTest System

Комплексное решение для организации компьютерного тестирования (рисунок 10), формирования тестовых заданий и проверки знаний. Вышла на рынок в 2007 году.

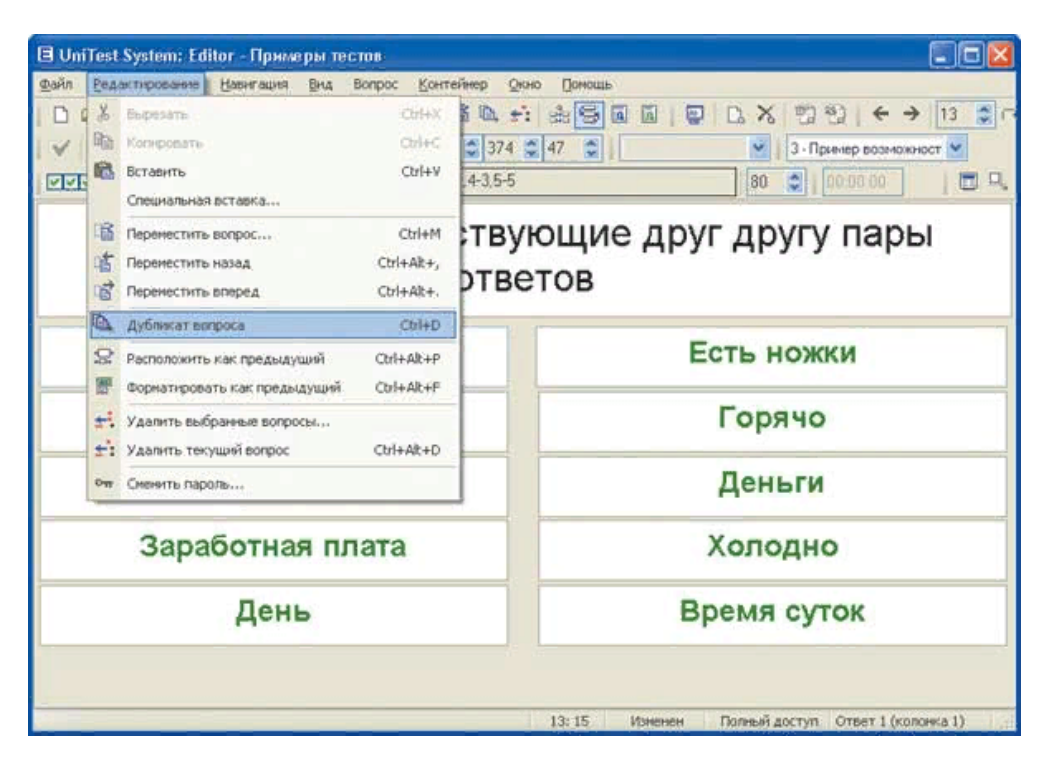

Рис. 10. UniTest System

Достоинства:

- бесплатная;
- поддержка основных типов вопросов;
- высокий уровень защиты данных;
- тестирование локально и по сети;
- просмотр статистики.

Недостатки:

- несовместима с Windows, моложе Vista;
- высокие требования к аппаратной части.

### 1.3.3 Indigo

Мультифункциональный комплекс, автоматизирующий процесс тестирования и обработки результатов (рисунок 11). Выпущен в 2010 году.

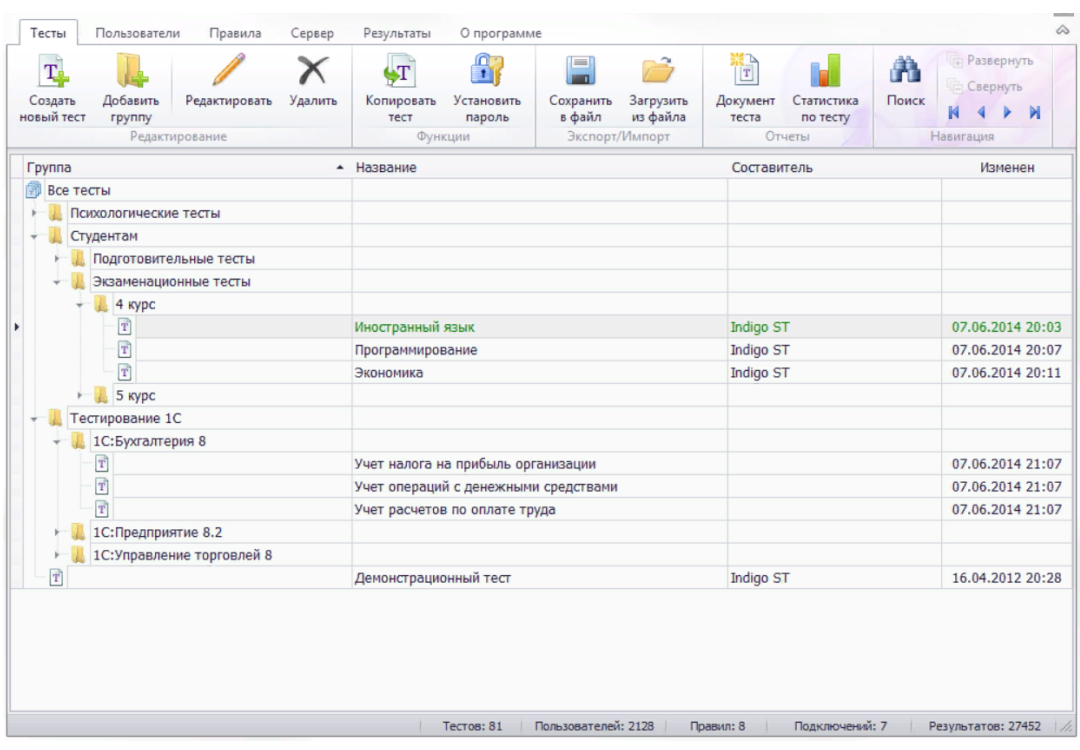

Рис. 11. Indigo

Достоинства:

- создание и редактирование тестов;
- управление базой тестов;
- просмотр результатов тестирования и ошибок;
- тестирование локально и по сети;
- проведение опросов;
- автоматизация викторин и олимпиад.

Недостатки:

- является платной;
- отсутствие разделения администратор-преподаватель;
- большой объем потребляемой памяти;
- высокие требования к оборудованию.

#### **Выводы по Главе 1**

В ходе работы произведен анализ структуры и бизнес-процессов организации с описанием обязанностей участников процессов. Выявлена проблема отсутствия контроля самостоятельной работы студентов в образовательном процессе. Также произведен анализ сети и программного оснащения предприятия, для определения минимальных аппаратных возможностей.

Сформулированы цели создания системы с критериями оценки их достижения, требования к структуре и функционированию системы.

При выявлении плюсов и минусов аналогов системы получены общие представления о функционале программ подобного типа, выявлены решения, которые лягут в основу будущей системы и решения которых стоит избегать при реализации новой системы.

# **ГЛАВА 2. ПРОЕКТИРОВАНИЕ ИНФОРМАЦИОННОЙ ТЕСТИРУЮЩЕЙ СИСТЕМЫ ДЛЯ ОРГАНИЗАЦИИ САМОСТОЯТЕЛЬНОЙ РАБОТЫ СТУДЕНТОВ**

# **2.1 Выбор архитектуры информационной среды и инструментальных средств реализации**

Работа информационной системы «Система для организации самостоятельной работы студентов» осуществляется по модели удаленного доступа (рисунок 12), т.к. данным приложением должны пользоваться студенты и преподаватели непосредственно с личного компьютера. На рисунке представлена используемая сетевая архитектура клиент-сервер.

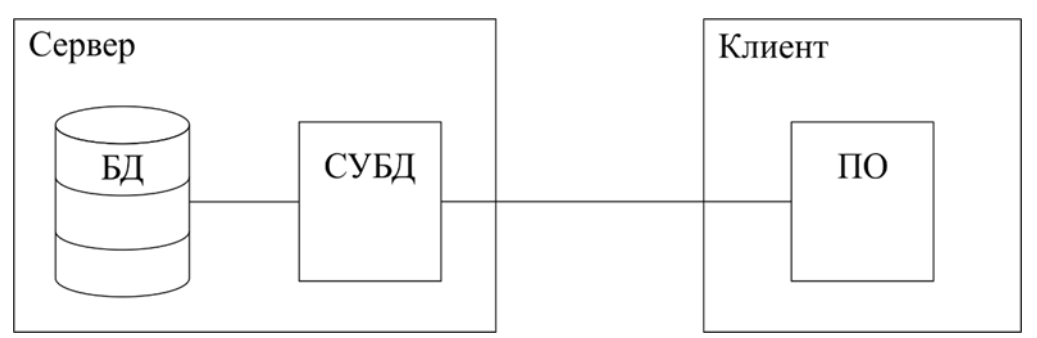

Рис. 12. Модель доступа

Сервер [1]:

- Веб-Сервер с панелью управления ISPmanager.
- База данных.
- MySQL с веб-интерфейсом phpMyAdmin.

ISPmanager реализует следующий функционал:

- 1. Учетные записи пользователей.
- 2. Управление базами данных.
- 3. Управление сайтами.
- 4. Резервное копирование данных.

Разработка пользовательского интерфейса велась под универсальную платформу Windows (UWP) [11] на языке разметки для приложений Extensible Application Markup Language (XAML) и языке программирования  $C# [5]$ .

C# является C подобным языком, разработанным компанией Microsoft для разработки приложений на платформе .Net.

В отличии от многих языком программирования С# создавался конкретной компанией для решения её собственных задач, благодаря чему язык идет в ногу со временем. Раз в два, три года выходит новая версия языка, несущая в себе новые функции и обновления старых функций.

На фоне остальных, язык выделяется обширной документацией разработанной и актуализируемой компанией, активным сообществом, библиотекой расширений и готовых типовых решений.

Язык XAML на платформе .NET Framework позволяет упростить создание пользовательского интерфейса. Разработчик может проектировать интерфейс отдельно от логики приложения, что позволяет вести разработку на потенциально разном программном обеспечении.

Этот язык основан на языке XML, так файлы XAML являются XML файлами с расширением «.xaml» с любой кодировкой поддерживаемой в XML (чаще UTF-8).

Синтаксис языка прост. Создание элемента начинается с угловой открывающей скобки (<), далее имя типа, экземпляр которого вы создаете. Завершить тэг можно двумя способами закрывающим тэгом (</имя>) или самозакрывающейся формой (/>). Свойства объекта задаются непосредственно внутри отрытого тэга, до его завершения.

Целью платформы UWP является помощь в создании универсальных приложений для Windows 10. Платформа поддерживает языки C++, C#, VB.NET, XAML и позволяет запускать приложения на устройствах разной конфигурации. Универсальные приложения Windows могут запускаться как на ПК, так и на смартфонах, планшетах, Xbox, Surface Hub.

Использование всех этих решений позволяет разрабатывать гибкие кроссплатформенные приложения и заложить при необходимости возможность создания приложений под другие платформы (IOS, Android).

23

#### **2.2 Описание модели данных**

Для представления и обработки данных требуется модель, отражающая возможные действия пользователя. На рисунке 13 представлена ER-модель базы данных.

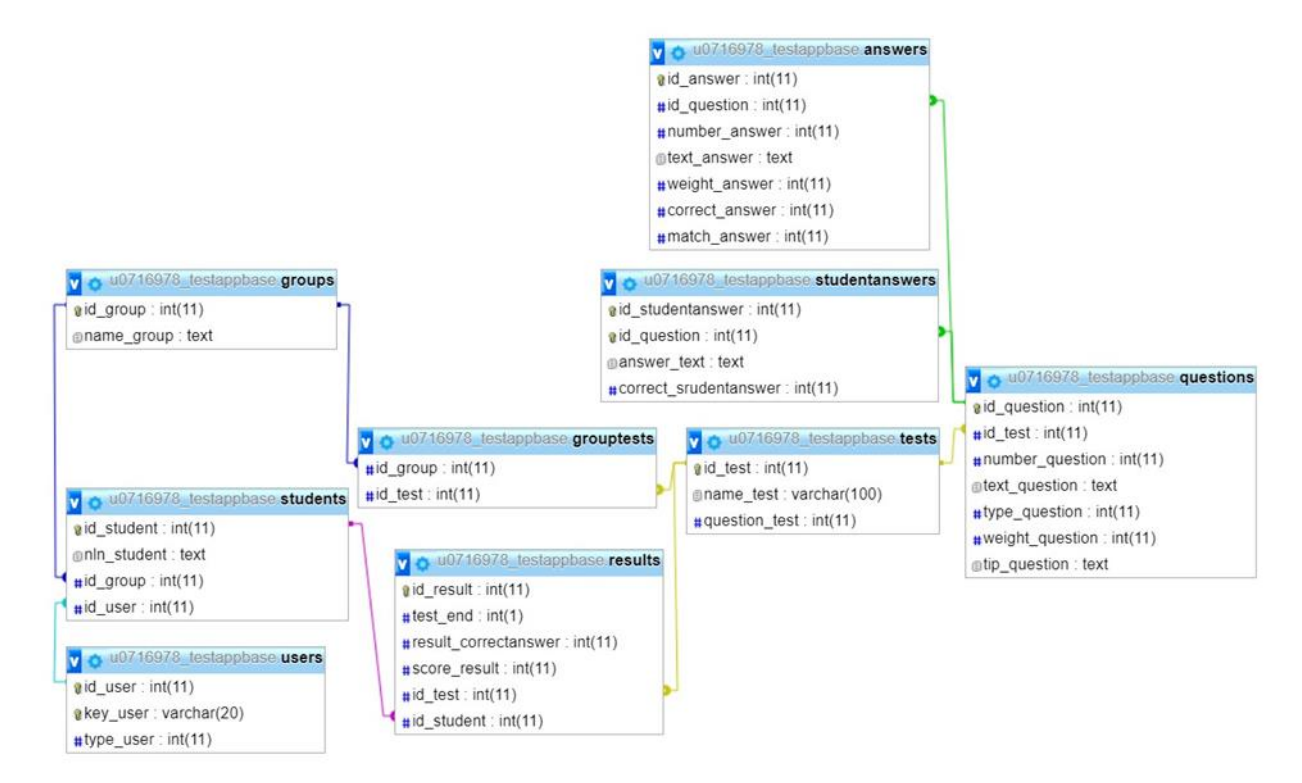

Рис. 13. Модель базы данных

В таблицах представлены сущности и их атрибуты входящие в базу данных.

Сущность users (таблица 1). Информация о ключах доступа и типе учетной записи.

Таблица 1

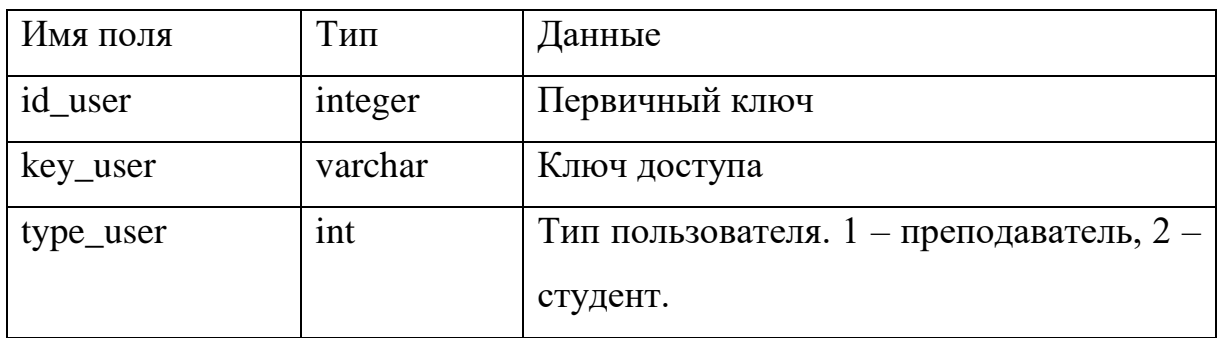

Сущность users

Сущность students (таблица 2). Информация о студенте и принадлежности его группе.

24

### Сущность students

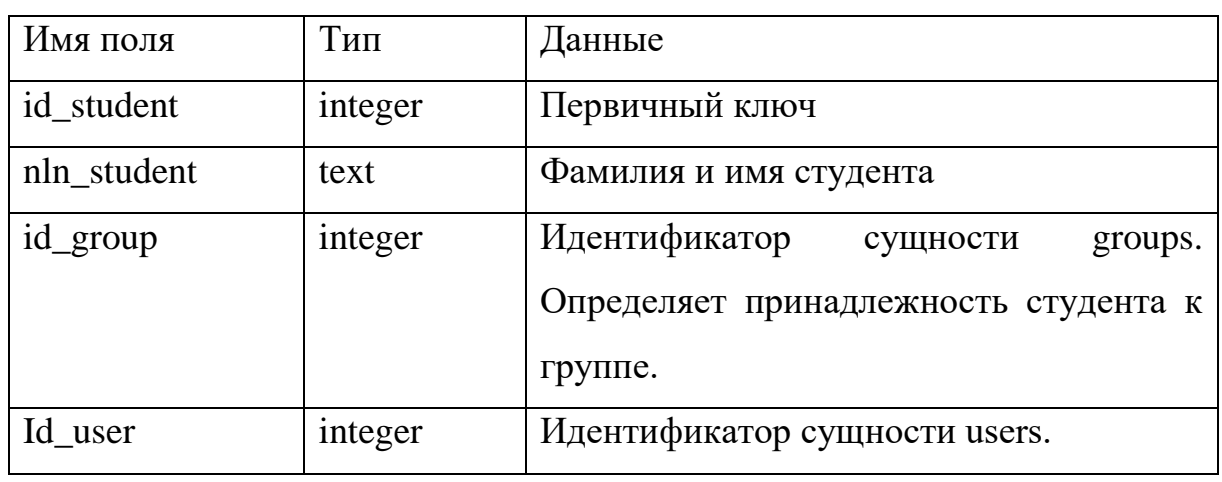

Сущность groups (таблица 3). Группы студентов.

Таблица 3

### Сущность groups

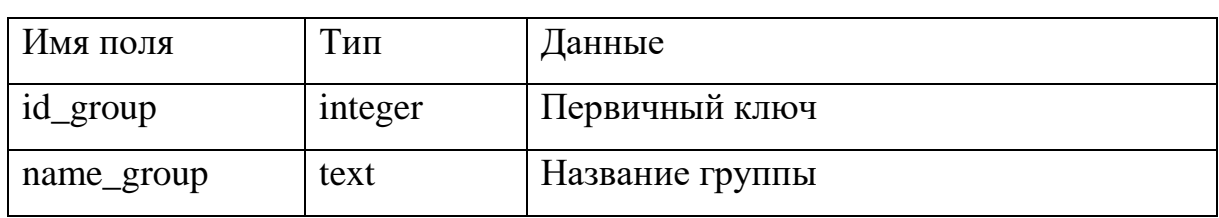

Сущность grouptests (таблица 4). Хранит информацию о доступности теста для той или иной группы.

Таблица 4

Сущность grouptests

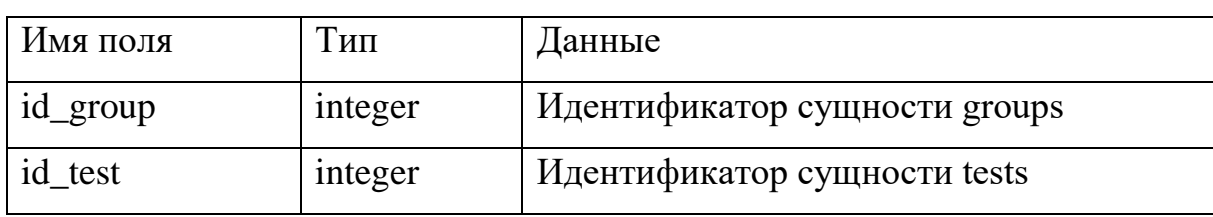

Сущность tests (таблица 5). Информация тестов.

Таблица 5

### Сущность tests

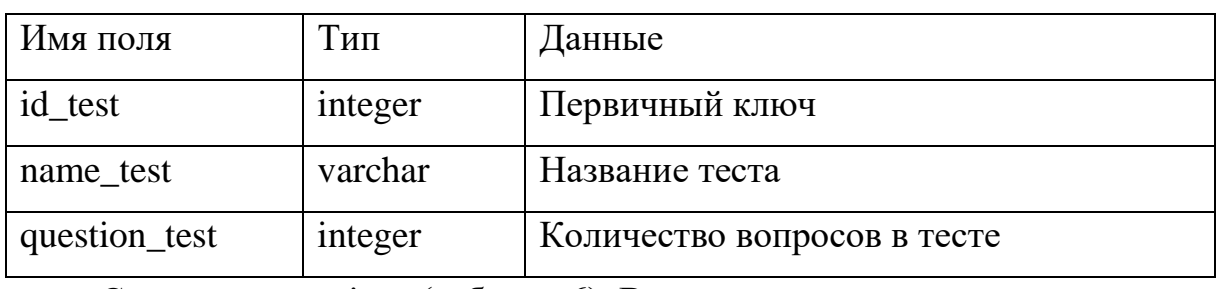

Сущность questions (таблица 6). Вопросы тестов.

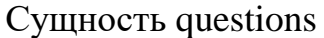

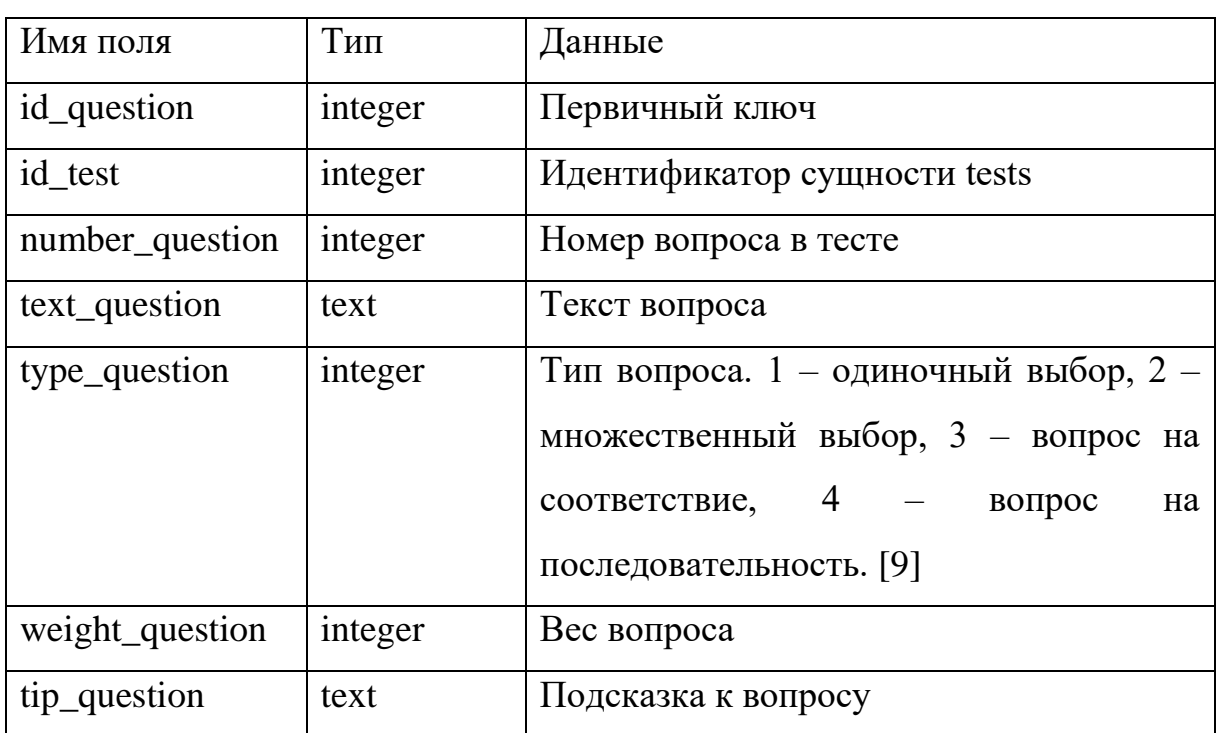

Сущность answers (таблица 7). Ответы на вопросы.

Таблица 7

### Сущность answers

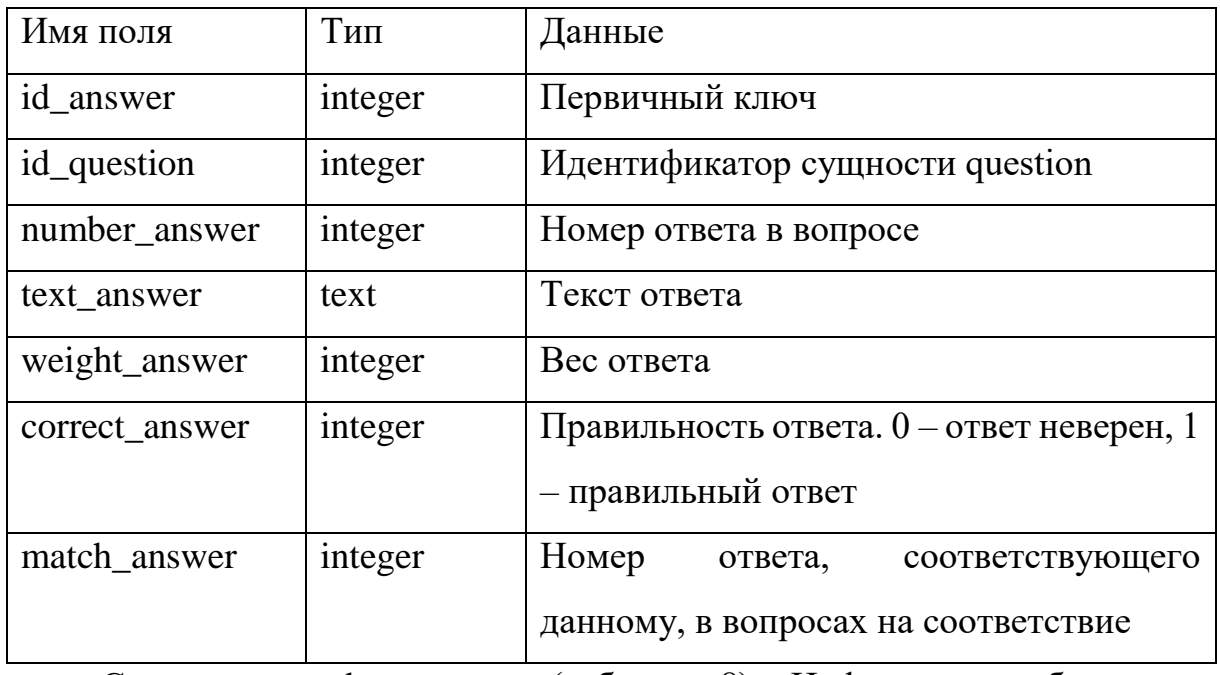

Сущность studentanswers (таблица 8). Информация об ответах студента. Текущий контроль прохождения теста.

### Таблица 8

#### Сущность studentanswers

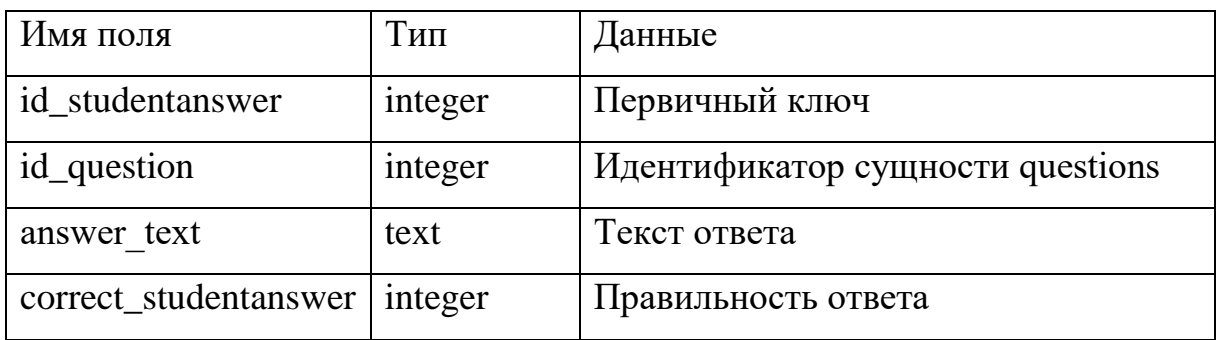

Сущность results (таблица 9). Результаты тестирования студентов.

Таблина 9

#### Сущность results

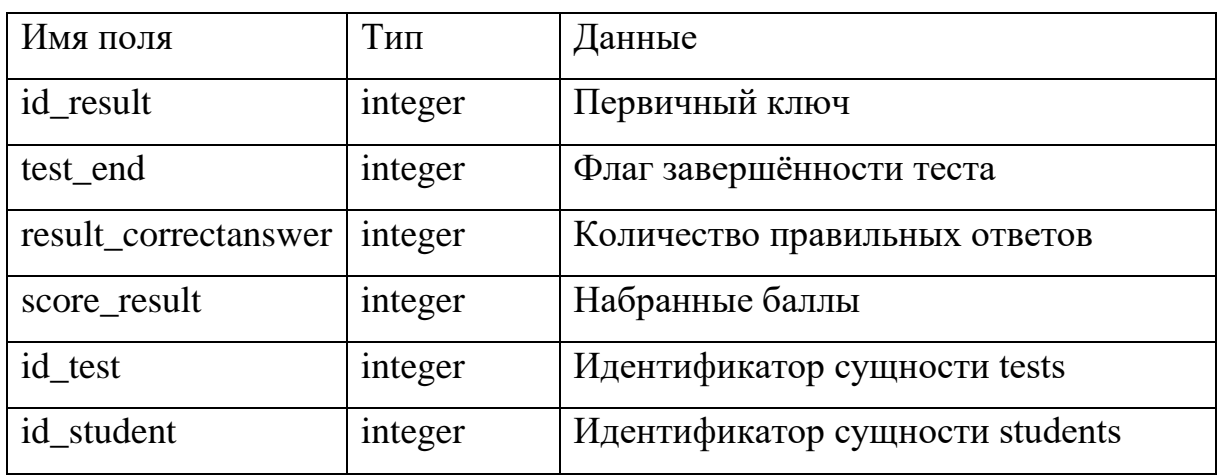

В приложении есть возможность авторизации пользователей с различными правами доступа:

• Студент. Может проходить тесты, просматривать результаты уже пройдённых тестов и индивидуальные рекомендации для повторения и изучения учебного материала.

• Преподаватель. Может создавать и редактировать тесты и вопросы к ним, группы и списки студентов. Просматривать результаты студентов. Управляет доступом групп к тестам.

#### **2.3 Описание реализации основных функций системы**

Подключение к базе данных осуществляется в асинхронном режиме с помощью строки подключения, представленной на рисунке 14.

1) MySqlConnection connection = new MySqlConnection( 2) "server=31.31.196.163;  $3)$  user  $id=$ 3) user id=\_\_\_\_\_\_\_\_\_\_;<br>4) persistsecurityinfo=True; 5) Database= - : 6) Password=

 $7)$  CharSet=utf8:"

#### Рис. 14. Строка подключения

Строка подключения [10] содержит следующую информацию о сервере и базе данных:

1. Создание нового подключения.

2. Адрес сервера в сети.

3. Логин пользователя.

4. Должна ли конфиденциальная информация передаваться обратно при подключении.

5. Имя базы данных.

6. Пароль пользователя.

7. Кодировка передаваемых данных.

В целях ограничения доступа к системе и разграничения прав реализована система аутентификации пользователей, схема этого процесса представлена на рисунке 15.

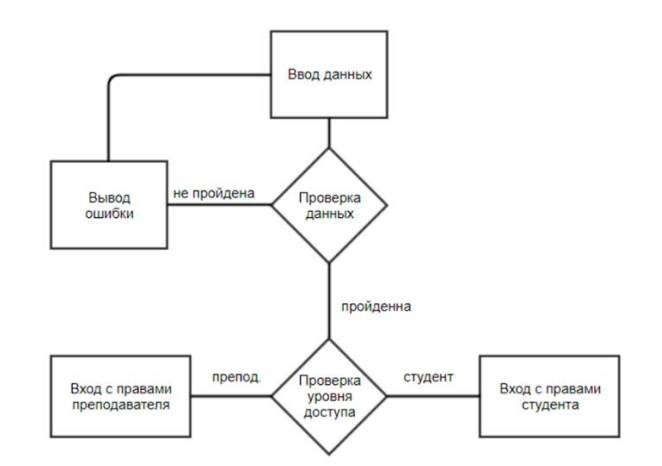

Рис. 15. Схема аутентификации

Рассмотрим основной алгоритм работы с приложением, алгоритм взаимодействия студента с системой (рисунок 16).

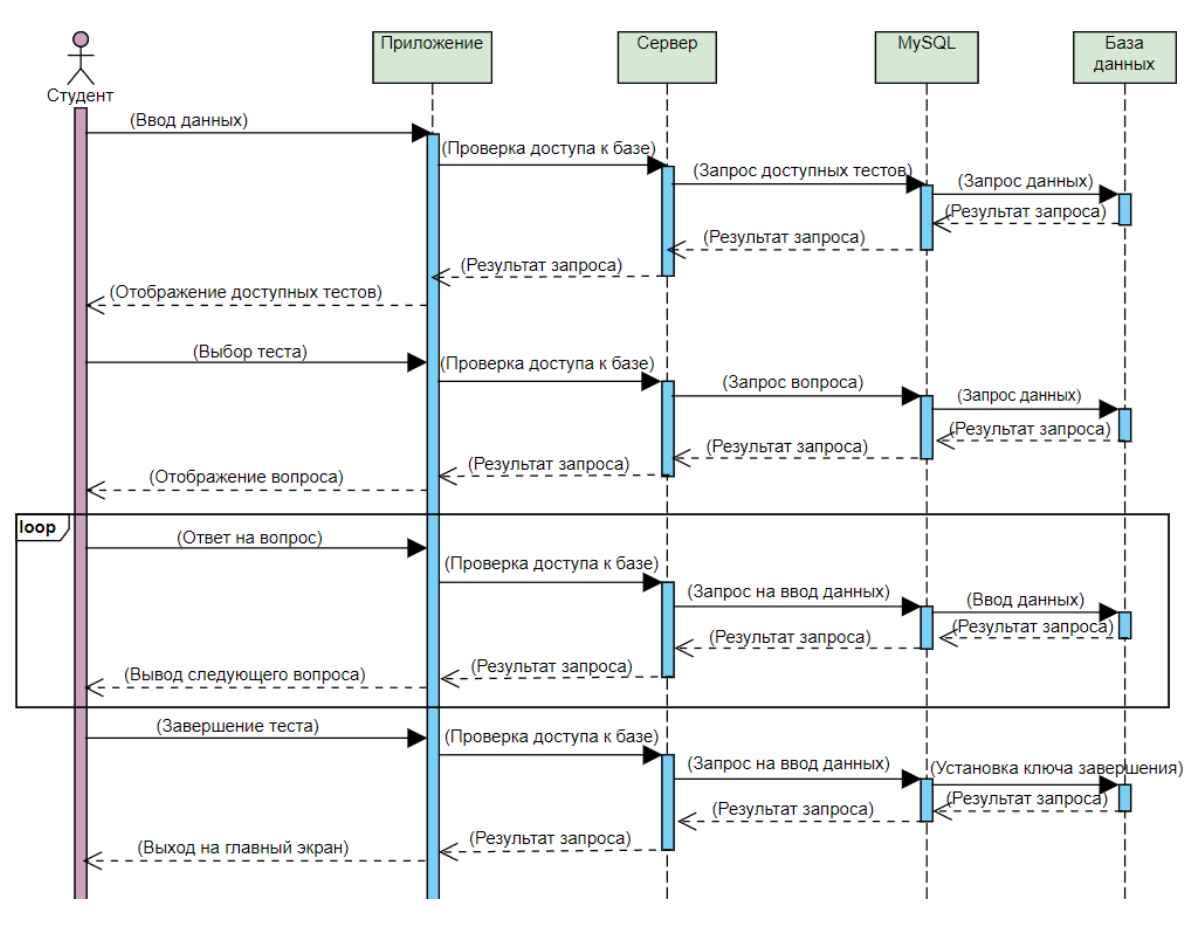

Рис. 16. Алгоритм работы

Как видно на рисунке под каждое действие студента программа создает новое подключение. Таким образом мы снимаем лишнюю нагрузку с сервера и компьютера пользователю.

Выгрузка каждого вопроса в отдельности в свою очередь позволяет избежать потери данных при обрыве соединения. Каждый ответ пользователя записывается сразу после нажатия кнопки «Далее», флаг завершения теста устанавливается только после ответа пользователя на последний вопрос. Программа после авторизации пользователя проверяет установлен ли флаг и в зависимости от результата отображает результат прохождения или предлагает завершить тестирование.

### **Выводы по Главе 2**

В этой главе был обоснован выбор архитектуры и средств разработки информационной системы. Для разработки пользовательского интерфейса выбран язык XAML, для разработки логики приложения выбран язык C#, целевой выбрана платформа UWP.

Приведено описание модели данных. Подробно описаны сущности и их атрибуты с описанием их назначения.

Описан способ взаимодействия приложения с сервером, процесс авторизации и прохождения тестирования студентом.

# **ГЛАВА 3. ДОКУМЕНТИРОВАНИЕ ГОТОВОГО ПРОГРАММНОГО ПРОДУКТА**

#### **3.1 Испытание системы**

3.1.1 Функциональное тестирование

Проверка работоспособности системы для организации самостоятельной работы студентов велась по типу черного ящика [3]. В ходе тестирования проверялась работа следующих функции:

- 1. Корректность авторизации.
- 2. Работоспособность интерфейса преподавателя.
	- Добавление групп студентов.
	- Добавление студентов.
	- Просмотр информации о студентах.
	- Создание тестов.
	- Установка доступа к тестам.
- 3. Работоспособность интерфейса студента.
	- Прохождение тестов.
	- Просмотр результатов тестов.
	- Просмотр персональных подсказок.

Корректность авторизации

Пользователю необходимо запустить приложение и ввести ключ авторизации.

Если ключ есть в базе и подключение к интернету установлено, то пользователь увидит интерфейс программы, соответствующий типу авторизованного пользователя (преподаватель или студент). При несоблюдении условий пользователь увидит сообщение об ошибке авторизации.

Добавление групп студентов (Преподаватель)

Пользователю необходимо нажать на кнопку «Студенты» в боковом меню. Перед пользователем появится список групп, в нижней части этого экрана нужно нажать кнопку «Добавить группу», появится диалог создания группы.

В случае удачного добавления группы пользователь увидит только что созданную группу в списке, на вкладке студенты.

Добавление студентов (Преподаватель)

Находясь в окне со списком групп, необходимо нажать на группу, в которую необходимо добавить студента, появится диалог добавления нового студента.

В случае удачного добавления, пользователь увидит добавленного пользователя в списке.

Просмотр информации о студентах (Преподаватель)

Находясь в окне со списком студентов, следует выбрать интересующего студента. Откроется окно с данными о прохождении тестов студентом.

Создание теста (Преподаватель)

В боковом меню выбрать пункт «Тесты». Появится список тестов, созданных авторизованным преподавателем. В нижней части окна нажать кнопку «Добавить тест», пользователь увидит диалог создания теста. Если тест будет создан, он появится в списке тестов. Для добавления вопросов к тесту необходимо нажать на интересующий тест, появится список вопросов, уже имеющихся в тесте (если они есть). В нижней части экрана нажать кнопку «Добавить вопрос», появится окно создания вопроса, с возможностью внесения текста вопроса, выбора типа вопроса, ввода веса вопроса, добавления подсказки к вопросу и вариантов ответа на вопрос в соответствии с типом вопроса.

В результате успешного выполнения пользователь получит тест со списком вопросов.

Установка доступа к тестам (Преподаватель)

В боковом меню выбрать пункт «Доступ», в открывшемся окне выбрать из списка группу, для которой необходимо настроить доступ,

32

«провалившись» в выбранную группу проставить доступ к имеющимся тестам (отметить «галочкой»).

Прохождение тестов (Студен)

После входа в учетную запись пользователь видит список доступных тестов. Для начала теста, необходимо нажать на интересующий тест, появится окно прохождения теста. Ожидаемым результатом после прохождения теста пользователь увидит отчет о выполненном задании.

Просмотр результатов тестов (Студент)

В боковом меню выбрать пункт «Результаты», откроется окно с результатами по всем завершенным тестам.

Просмотр персональных подсказок (Студент)

В боковом меню выбрать пункт «Закладки», результатом будет окно с выборкой всех подсказок из вопросов, на которые пользователь ответил неправильно.

Результат функционального тестирования представлен в таблице 10, если функционал реализован и работает согласно описанию в таблицу результатов вносится «+», в противном случае «–» с пояснением после таблицы полученных результатов, возможных причин возникновения и рекомендаций для устранения проблемы.

Таблица 10

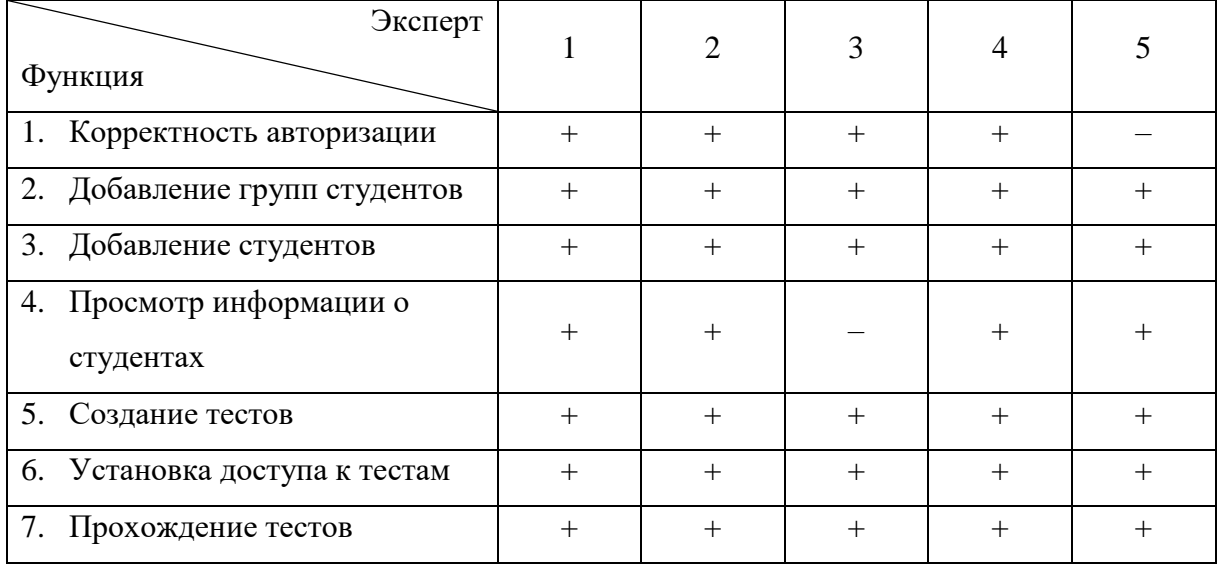

Результаты тестирования

*Продолжение табл. 10*

| 8.<br>Просмотр результатов тестов     |  |  |  |
|---------------------------------------|--|--|--|
| 9. Просмотр персональных<br>подсказок |  |  |  |

Функция 1, эксперт 5 – Появилось окно ошибки. Не установлено интернет-соединение. Решение: подключить устройство к сети интернет.

Функция 4, эксперт 3 – При нажатии на группу в списке не появились доступные студенты. Отсутствуют студенты в группе или прервано интернет-соединение. Решение: проверить соединение с сетью и устранить неполадки если таковые имеются, добавить студентов в выбранную группу.

Функция 9, эксперт 1 – При переходе в пункт «Закладки» открывается пустая страница. Нет завершенных тестов или все тесты завершены без ошибок, прервано интернет-соединение. Решение: проверить соединение с сетью и устранить неполадки если таковые имеются, проверить результаты тестирований во вкладке «Результаты».

#### 3.1.2 Юзабилити-тестирование

Юзабилити-тестирование [3] проводится для оценки комфортности работы пользователей в разрабатываемой системе. Для тестирования был подготовлен ряд заданий, которые предстояло выполнить пользователям. По завершению работы с системой было предложено оценить удобство выполнения заданий по пятибалльной шкале, где 5 – удобно и интуитивно понятно, 1 – не могу сделать самостоятельно.

Задания для выполнения (преподаватель):

- 1. Выполнить вход в систему.
- 2. Создать группу, добавить в нее студентов.
- 3. Создать тест, добавить в него вопросы всех возможных видов.
- 4. Предоставить доступ созданной группе к созданному тесту.
- 5. Выйти из аккаунта.

Результаты тестирования представлены в таблице 11.

Таблица 11

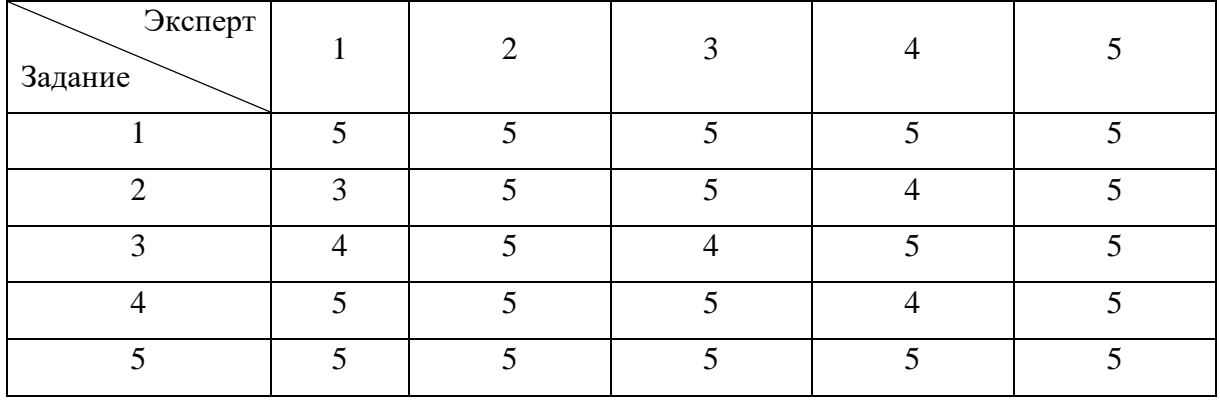

#### Результаты тестирования

По результатам тестирования средняя оценка экспертов 4,56, что является очень хорошим результатом и свидетельствует о том, что для понимания логики работы в приложении не требуется много времени, а выполнение основных функций приложения интуитивно понятно и не вызывает затруднений у большинства пользователей.

Задания для выполнения (студент):

- 1. Выполнить вход в систему.
- 2. Пройти доступное тестирование.
- 3. Ознакомиться с результатами тестирования.
- 4. Ознакомиться с закладками (если таковые имеются).
- 5. Выйти из аккаунта.

Результаты тестирования представлены в таблице 12.

#### Таблина 12

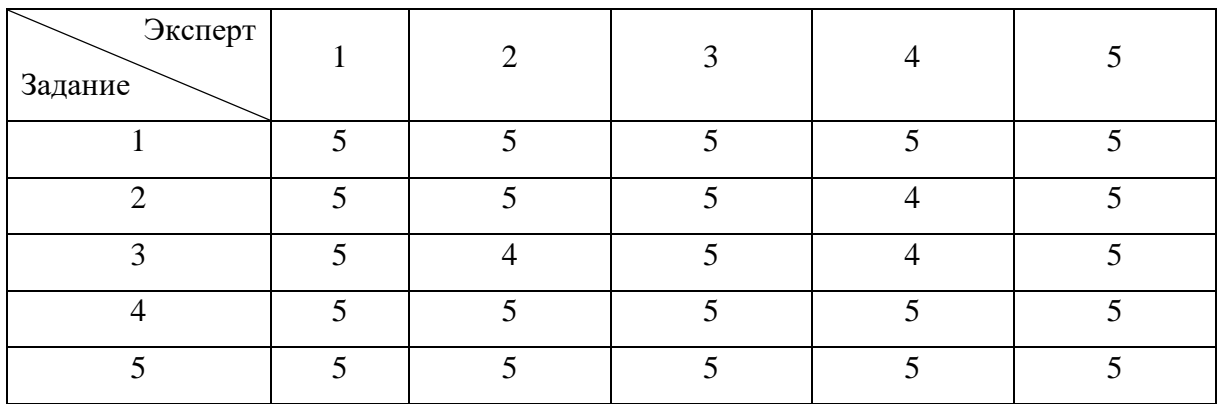

#### Результаты тестирования

По результатам тестирования средняя оценка экспертов 4,88. Большинство пользователей могут самостоятельно разобраться в системе, без посторонней помощи.

### **3.2 Руководство пользователя**

Для работы с программой необходимо установить её на персональный компьютер и обеспечить стабильные доступ в сеть интернет.

После запуска программы пользователь увидит окно авторизации с полем для ввода ключа авторизации и кнопкой входа (рисунок 17).

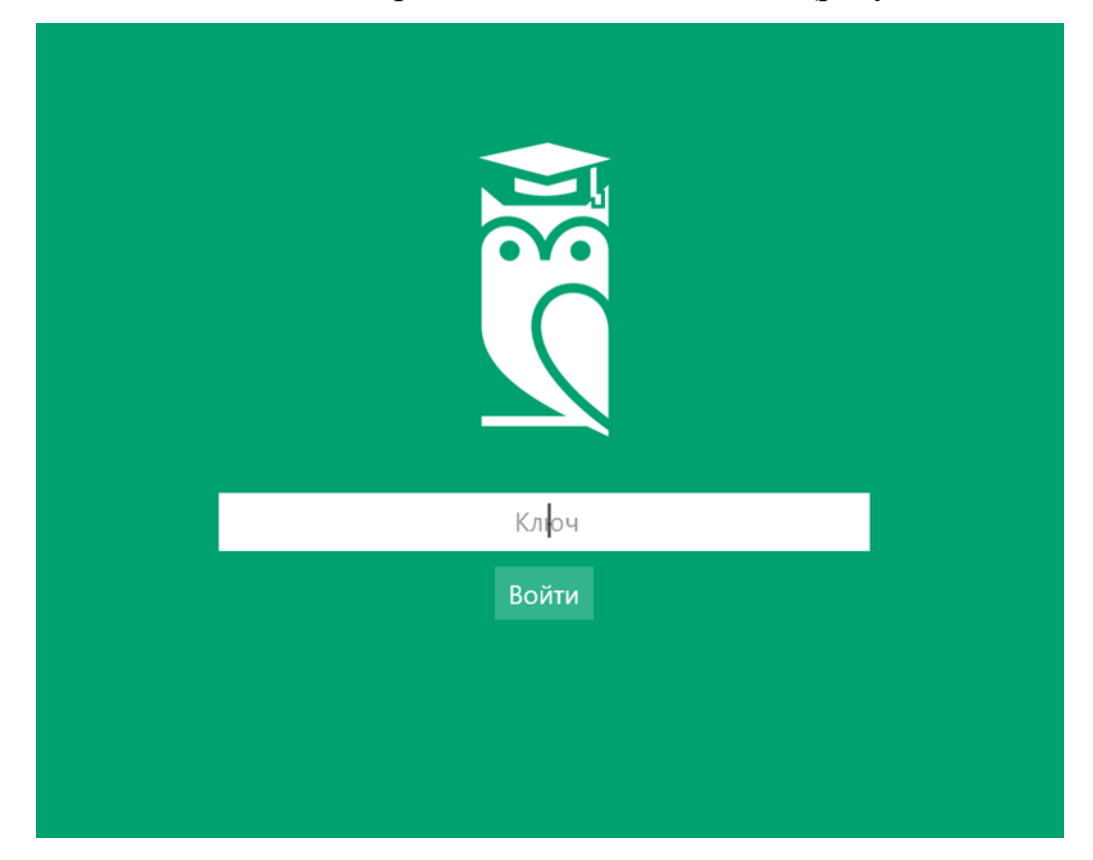

Рис. 17. Окно авторизации

### 3.2.1 Руководство пользователя преподаватель

После авторизации под учетной записью пользователя «Преподаватель», открывается главное окно программы. Левая часть окна представлена панелью навигации (рисунок 18) с функционалом присущим данному пользователю.

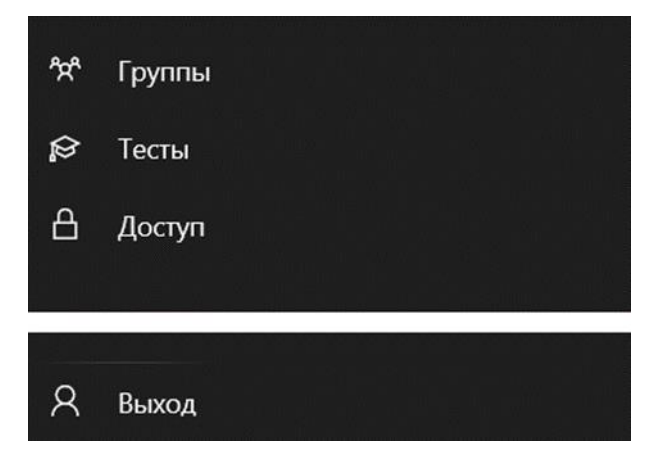

Рис. 18. Панель навигации

В данном случае панель навигации представлена пунктами:

- 1. Группы. Управление группами студентов и студентами, в частности.
- 2. Тесты. Управление тестами и вопросами тестов.
- 3. Доступ. Управление доступом групп к тестам.
- 4. Выход. Выход из аккаунта.

### *Работа с группами*

В окне данных, после авторизации отображаются группы студентов, которыми управляет авторизовавшийся преподаватель. Пример на рисунке 19.

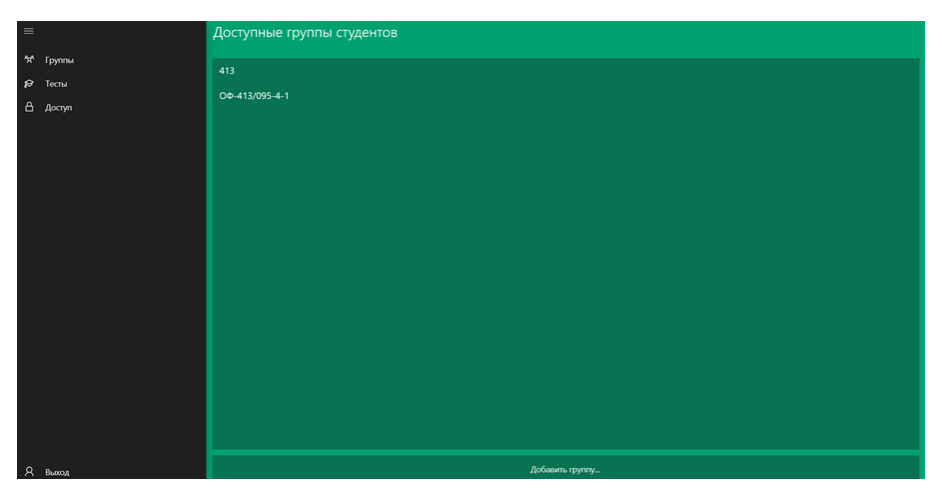

### Рис. 19. Окно групп

В нижней части каждого окна представлены функциональные кнопки, позволяющие редактировать данные в выбранной категории. Так на рисунке выше представлена кнопка «Добавить группу…». При нажатии на данную

кнопку пользователь увидит диалоговое окно создания новой группы, пример на рисунке 20.

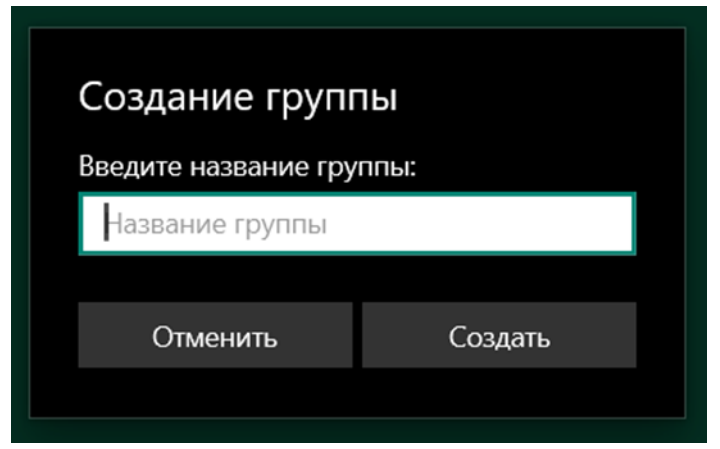

Рис. 20. Окно создания группы

В окне необходимо ввести название создаваемой группы и нажать кнопку сохранить. Если необходимости в сознании группы больше нет, следует нажать кнопку отмена.

При нажатии на группу, в списке групп, пользователь подает в окно управления студентами выбранной группы (рисунок 21).

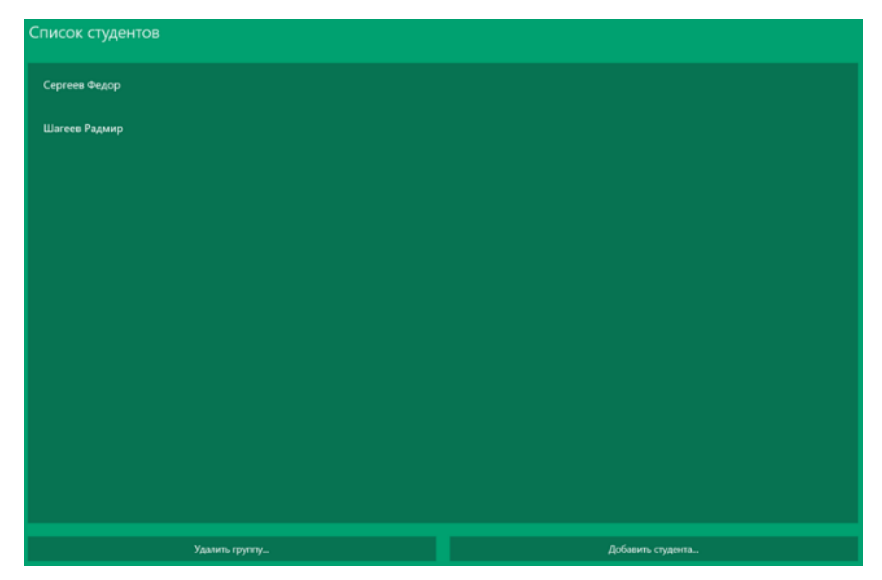

Рис. 21. Окно студентов

В данном окне можно удалить текущую группу, нажав на соответствующую кнопку, «Удалить группу…», в нижней части окна. После этого появится окно подтверждения действия (рисунок 22).

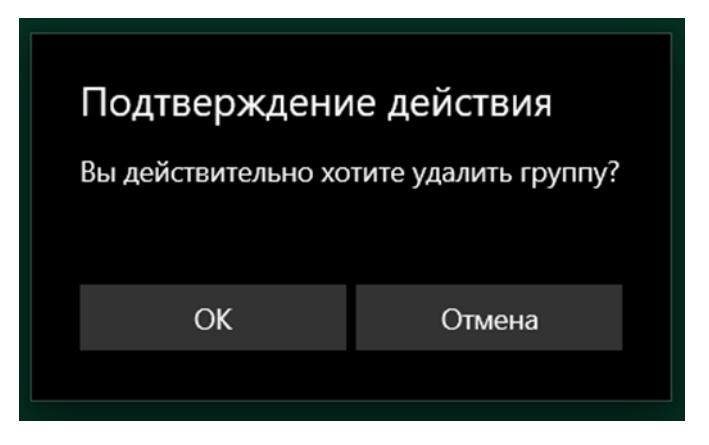

Рис. 22. Диалог удаления группы

Для удаления группы следует нажать кнопку «ОК», для отмены действия кнопку «Отмена».

Также в окне со списком студентов имеется возможность добавления новых студентов, по нажатию кнопки «Добавить студента…». В появившемся окне (рисунок 23) следует ввести данные создаваемой учетной записи студента (имя, фамилия, ключ авторизации, который должен быть не менее 10 символов в длину). Ключ пользователя можно сгенерировать случайным образом нажав на кнопку «Сгенерировать».

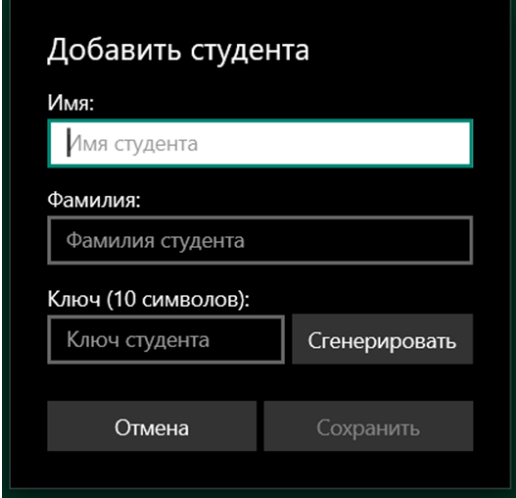

Рис. 23. Окно добавления студента

При нажатии на конкретного студента в списке студентов откроется окно с данными пользователя. В нижней части окна имеется кнопка для удаления выбранного пользователя. Внесение изменений в аккаунт (кроме удаления аккаунта) невозможно.

#### *Работа с тестами*

При нажатии на пункт «Тесты», панели навигации пользователь попадает в окно управления тестами (рисунок 24). В данном окне представлены тесты, созданные данным пользователем.

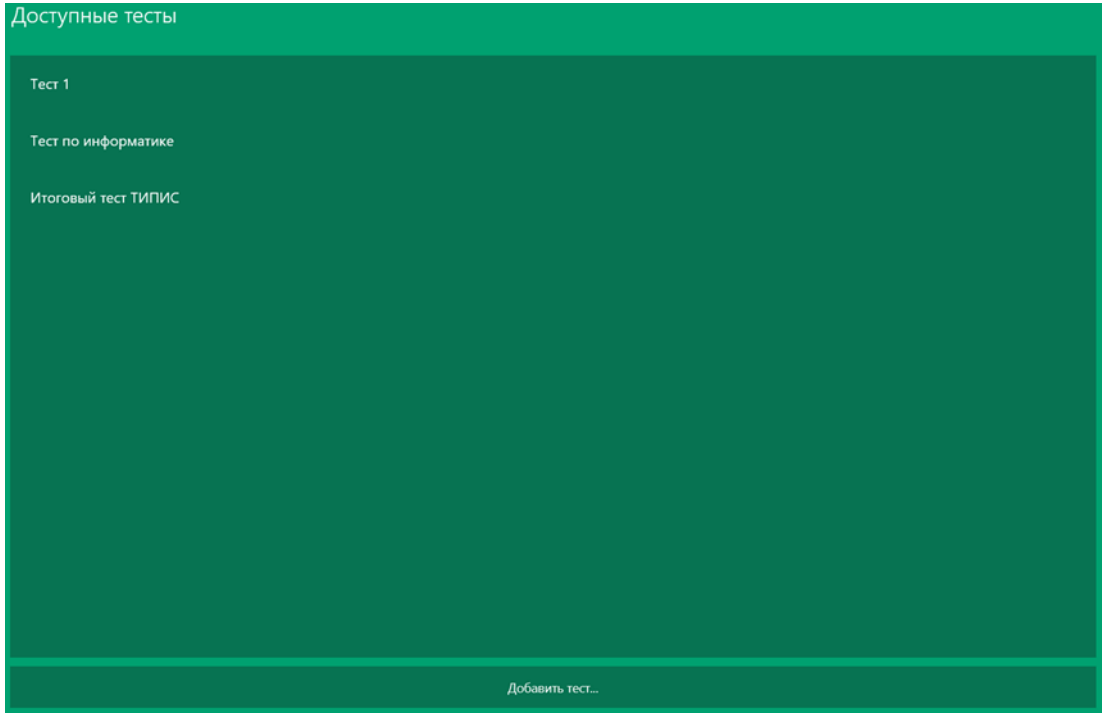

Рис. 24. Окно доступных тестов

По нажатию на кнопку «Добавить тест…» пользователю будет предложено ввести название создаваемого теста в форму диалогового окна (рисунок 25). Для сохранения теста необходимо нажать кнопку «Создать», для отмены действия кнопку «Отмена».

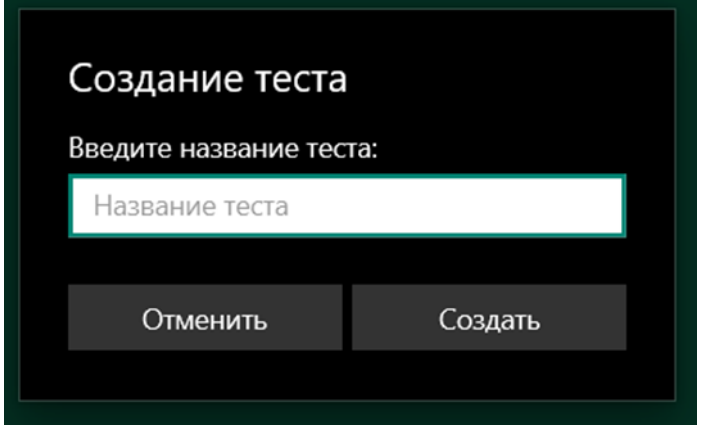

Рис. 25. Окно создания теста

При нажатии на тест, в списке тестов, в окне «Доступные тесты». Пользователь будет направлен в окно управления вопросами выбранного теста, окно «Доступные вопросы» (рисунок 26). В этом окне можно удалить текущую группу либо добавить вопрос к тесту.

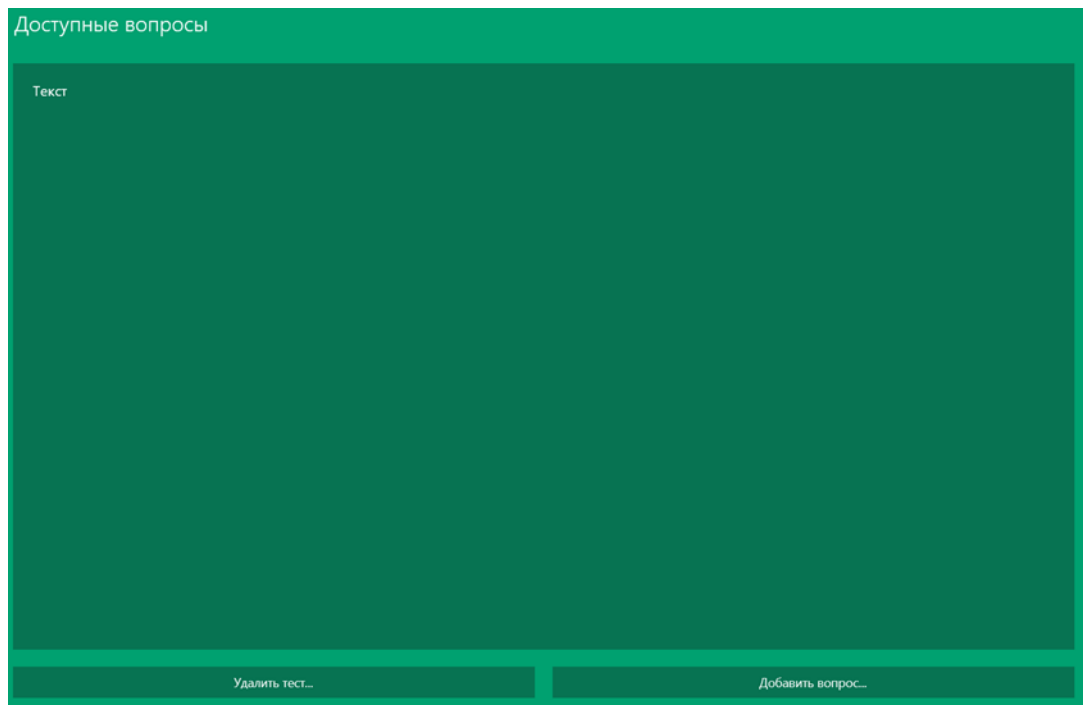

Рис. 26. Окно доступных вопросов

При попытке удалить тест пользователь увидит окно подтверждения действия (рисунок 27).

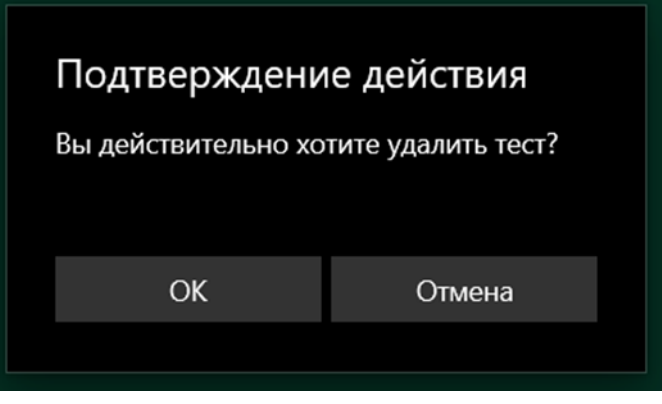

Рис. 27. Диалог удаления теста

Для добавления вопроса, необходимо в окне «Доступные вопросы» нажать кнопку «Добавить вопрос». Появится окно создания вопроса (рисунок 28).

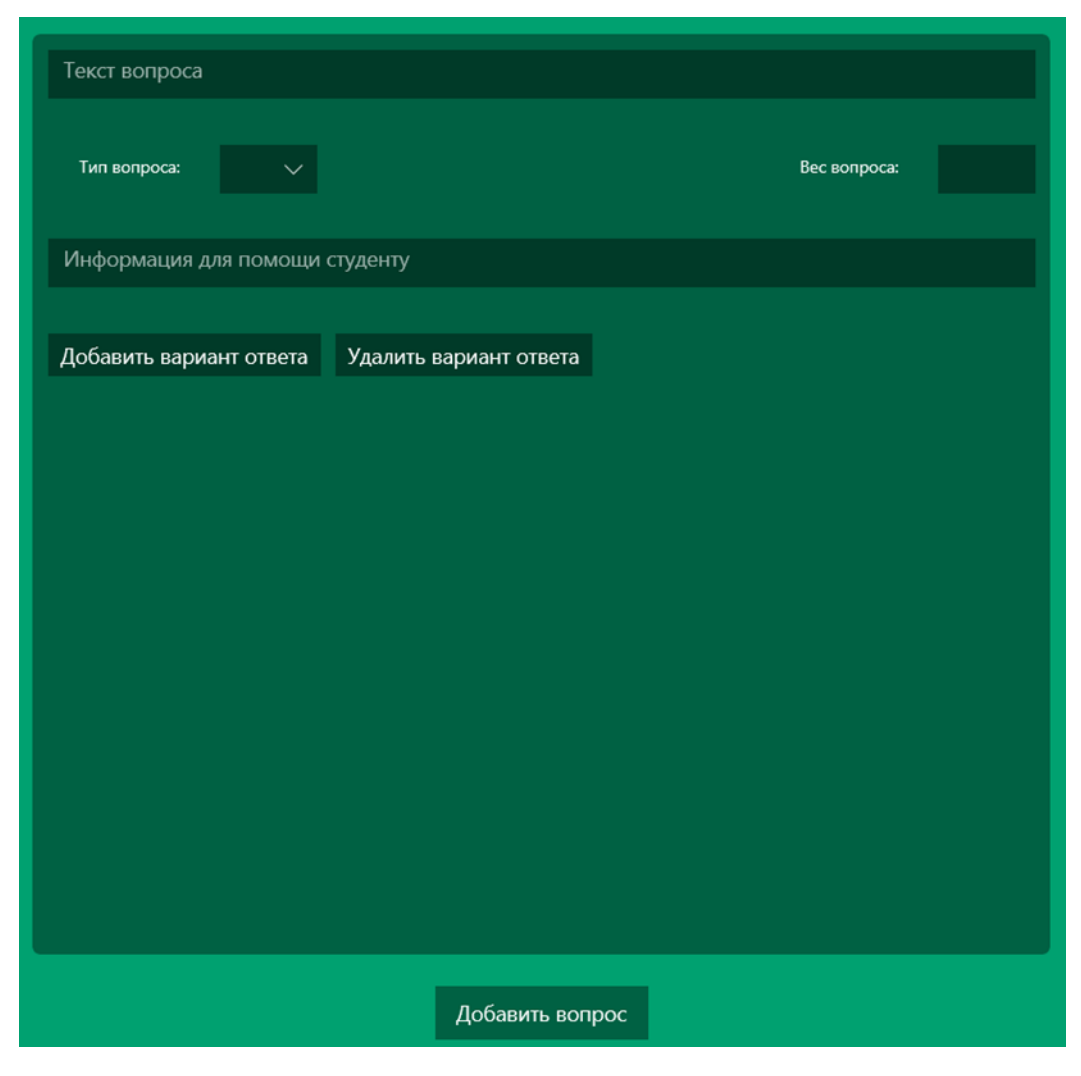

Рис. 28. Окно создания вопроса

В этом окне необходимо ввести текст вопроса, выбрать тип вопроса (одиночный выбор, множественный выбор, вопрос на соответствие, последовательность), ввести желаемый вес вопроса, указать информацию для помощи студенту (ссылки на материалы, определения и иные источники информации)

Для добавления вариантов ответа, кнопка «Добавить ответ», для удаления варианта ответа, последнего в списке (уменьшение количества вариантов ответа), кнопка «Удалить вариант ответа».

Для сохранения сформированного вопроса, следует нажать кнопку «Добавить вопрос».

Для удаления вопроса необходимо нажать на интересующий вопрос и в отрывшемся окне нажать кнопку «Удалить вопрос» и согласиться с появившимся диалогом.

#### *Управление доступом*

На вкладке «Доступ», пользователь может настроить к каким тестам у каких групп будет доступ (рисунок 29).

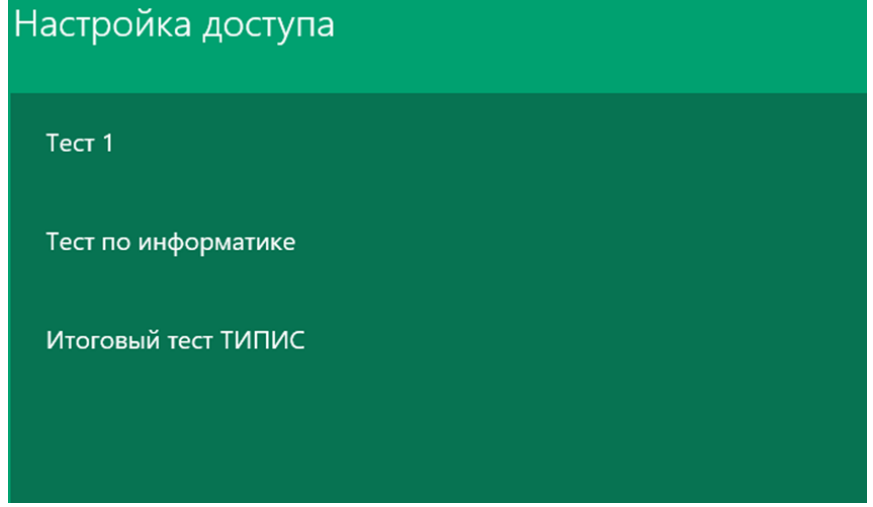

Рис. 29. Окно настроек доступа

Для настройки доступа нужно выбрать тест, откроется окно настройки доступа к выбранному тесту (рисунок 30).

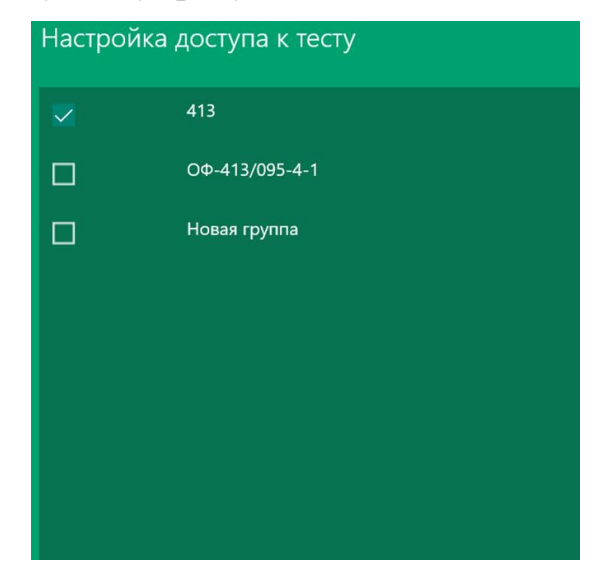

Рис. 30. Окно настроек доступа к тесту

Галочками отмечены группы, которые уже имеют доступ, для предоставления доступа следует поставить галочки напротив нужной группы, для лишения прав доступа снять имеющиеся галочки. После внесения необходимых изменений нажмите кнопку «Сохранить», для сохранения изменений.

#### *Выход из учетной записи*

Для выхода из учетной записи следует нажать на кнопку выхода в нижней части панели навигации (рисунок 31).

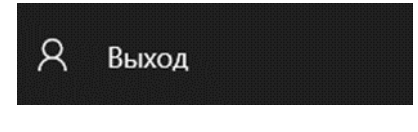

Рис. 31. Кнопка выхода

#### 3.2.2 Руководство пользователя студент

После авторизации под учетной записью студента, открывается основное рабочее окно, с панелью навигации и областью данных (рисунок 32). Панель навигации представлена пунктами:

- 1. Тесты.
- 2. Результаты.
- 3. Закладки.
- 4. Выход.

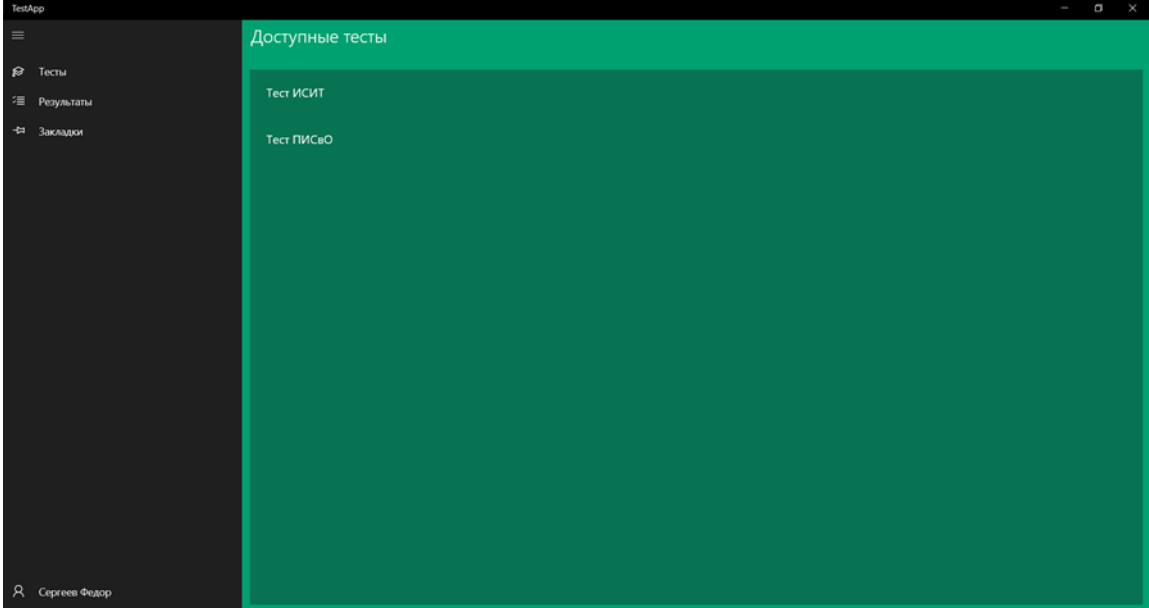

Рис. 32. Окно студента

#### *Тесты*

При переходе на вкладку тесты или старте программы (после авторизации). Загружаются все доступные авторизованному пользователю тесты (рисунок 33).

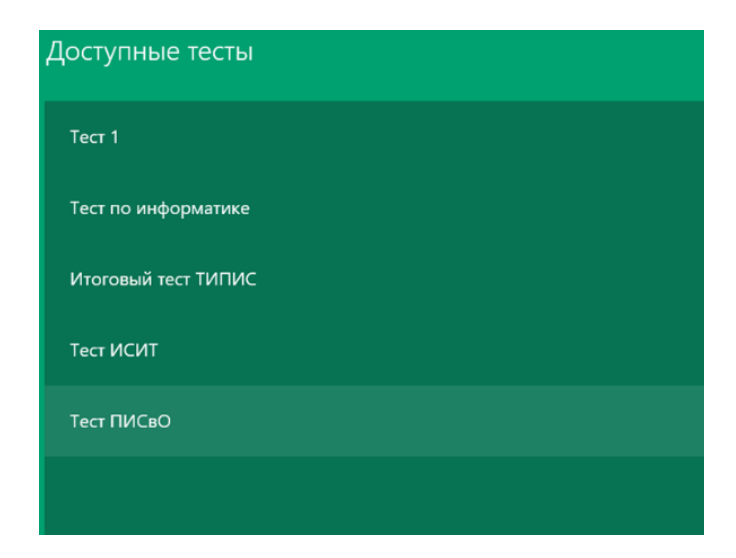

Рис. 33. Окно доступных тестов

При нажатии на выбранный тест, необходимо подтвердить намерение начать тест в диалоговом окне (рисунок 34), кнопка «Начать» или в противоположном случае «Отмена».

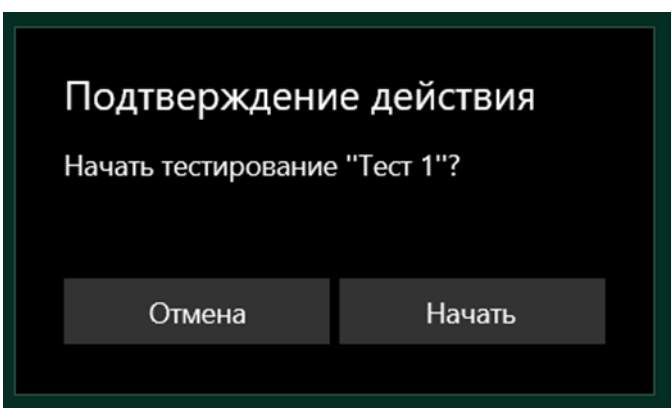

Рис. 34. Диалог подтверждения действия

После нажатия кнопки «Начать» открывается окно «Тестирование». В данном окне пользователю отображаются вопросы тестирования (рисунок 35). Отображаемая форма вопроса соответствует типу текущего вопроса (выбор одного ответа, несколько вариантов ответа, вопрос на соответствие, правильная последовательность). Когда пользователь дойдет до последнего вопроса тестирования кнопка далее исчезнет, появится кнопка завершить тестирование.

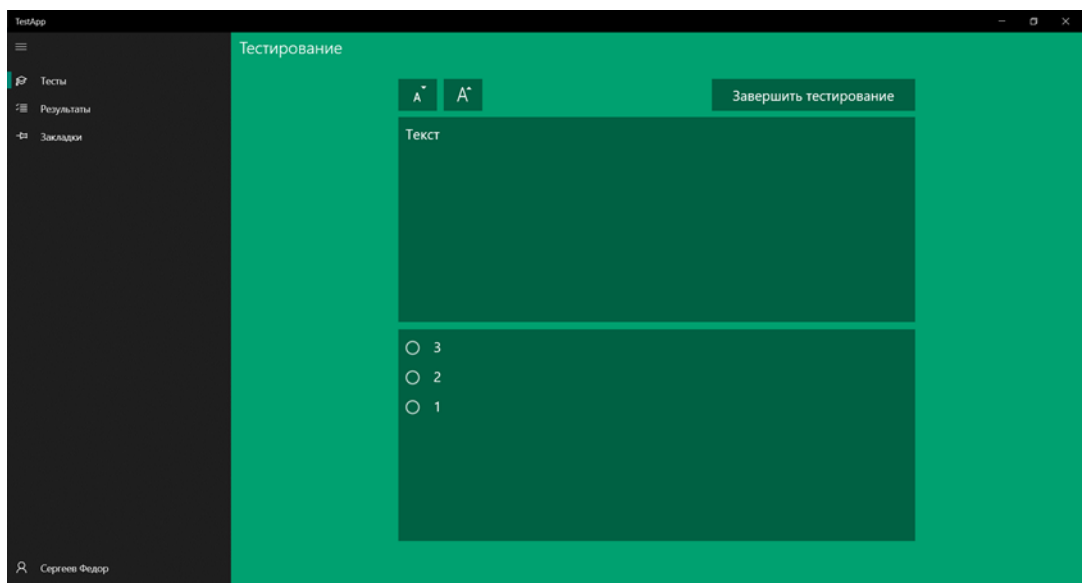

Рис. 35. Окно тестирования

До тех пор, пока пользователь не завершил тестирование, при повторном входе в это же тестирование, пользователь попадает на тот вопрос, на котором остановился в прошлый раз.

#### *Результаты*

При переходе во вкладку «Результаты», открывается окно с результатами пользователя за уже завершенные тесты (рисунок 36). Результаты отображаются в формате круговой диаграммы, визуально отображающей соотношение правильных ответов к общему количеству вопросов, в центре диаграммы находится информация с названием тестирования, соотношение правильных ответов к количеству вопросов, количество набранных баллов к максимально возможному количеству баллов.

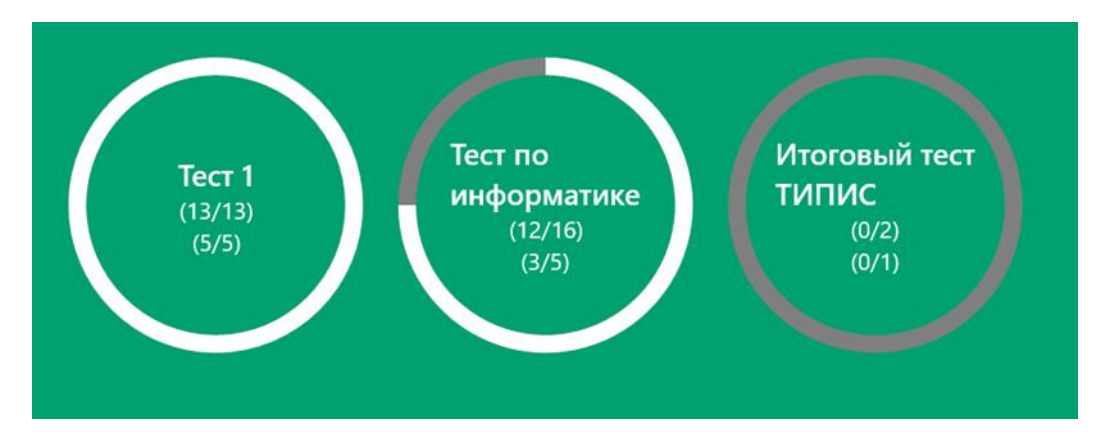

Рис. 36. Результаты

### *Закладки*

На странице «Закладки», пользователь получает вспомогательную информацию к вопросам, в которых он совершил ошибки (дополнительный теоретический материал) (рисунок 37).

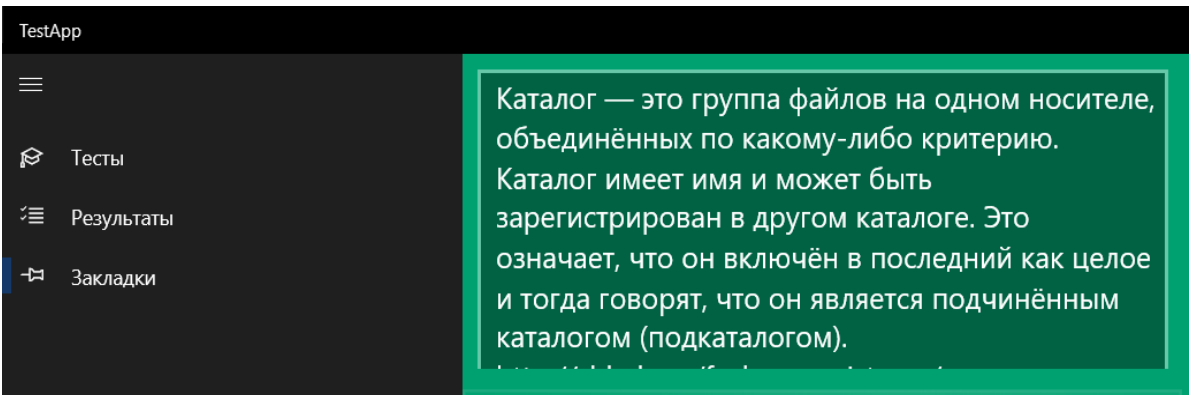

## Рис. 37. Окно закладок

**3.3 Технико-экономическое обоснование разработки системы** Технико-экономическое обоснование производится для расчета затрат на разработку системы. В таблице 13 указан расчет затрат на оплату труда разработчика (исполнителя).

Таблина 13

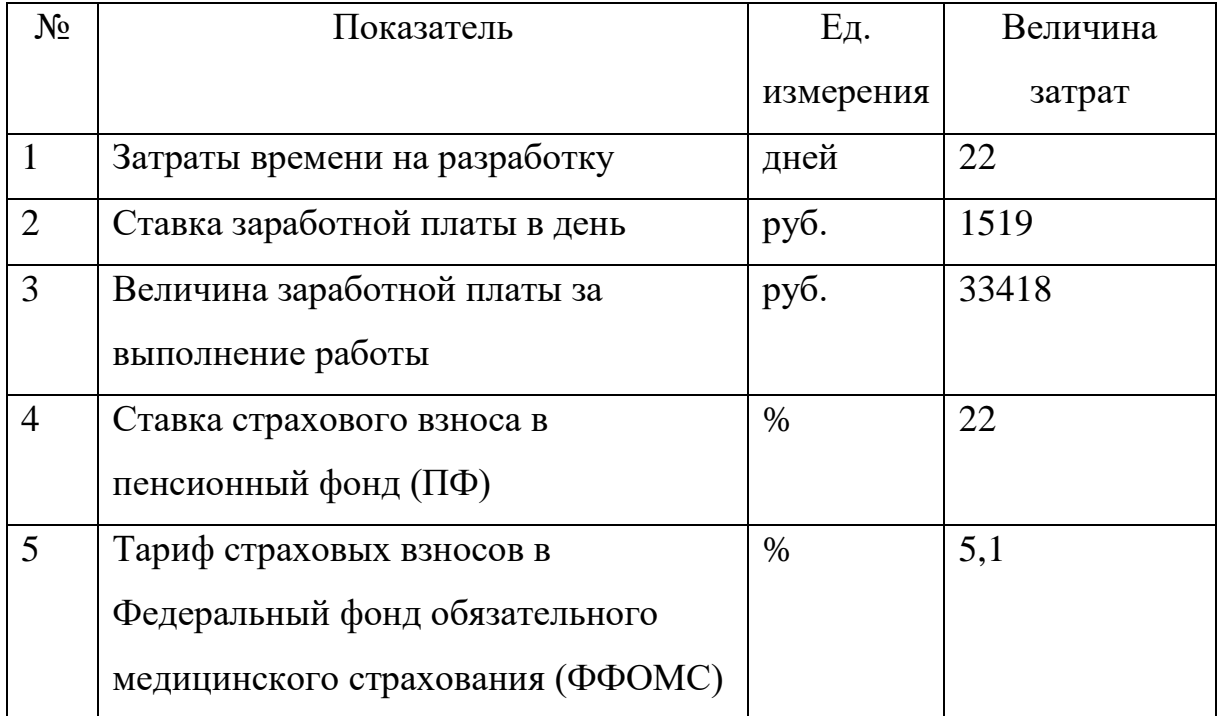

#### Оплата труда

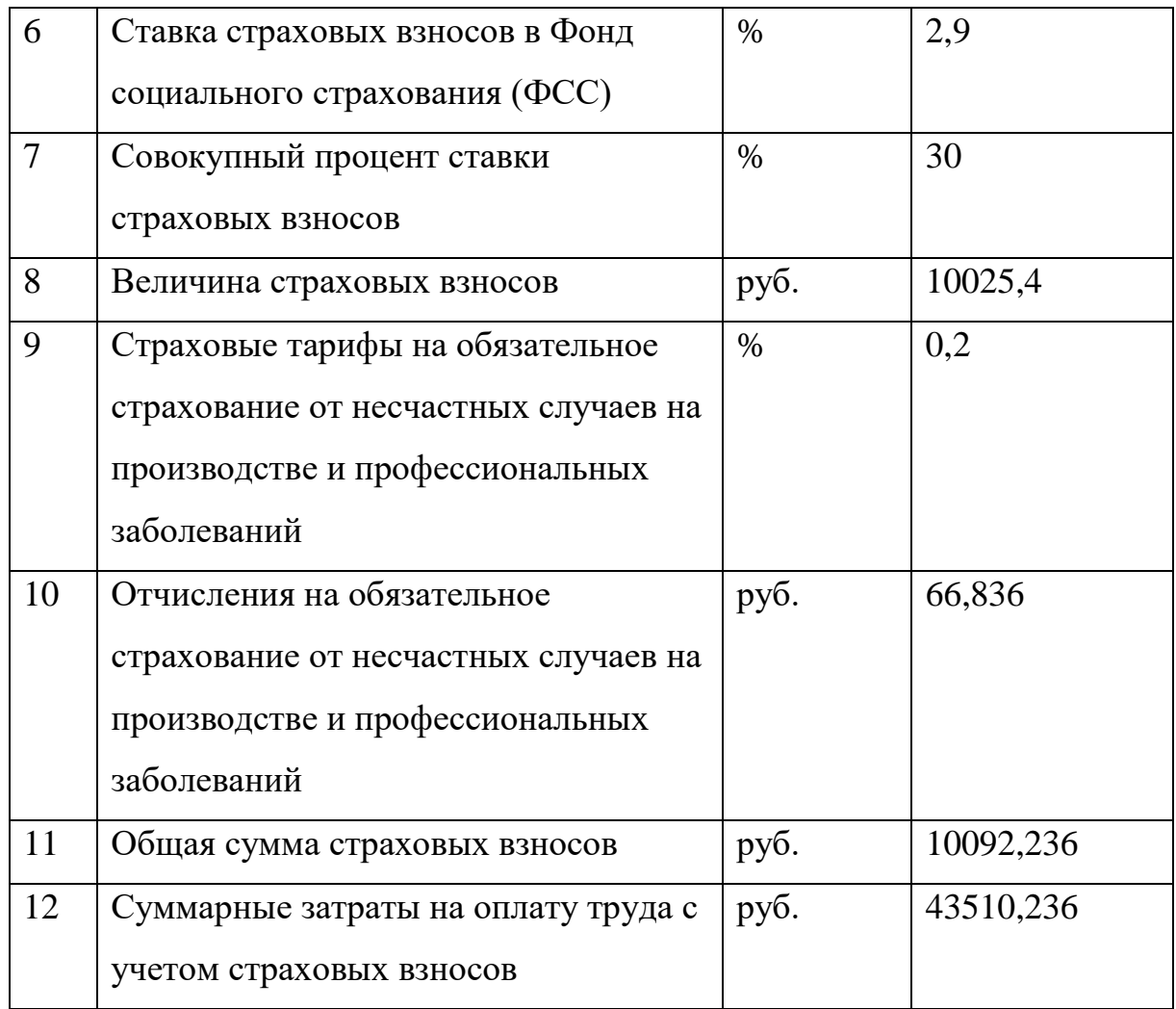

В таблице 14 представлены результаты расчета затрат на материалы.

Таблица 14

Расчет затрат на материалы

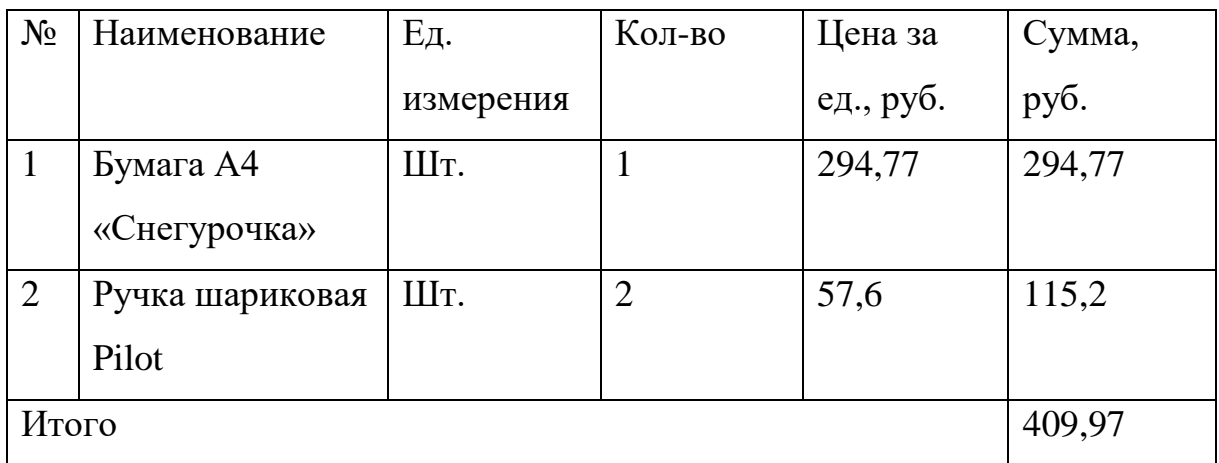

В таблице 15 представлены прочие прямые расходы.

### Таблица 15

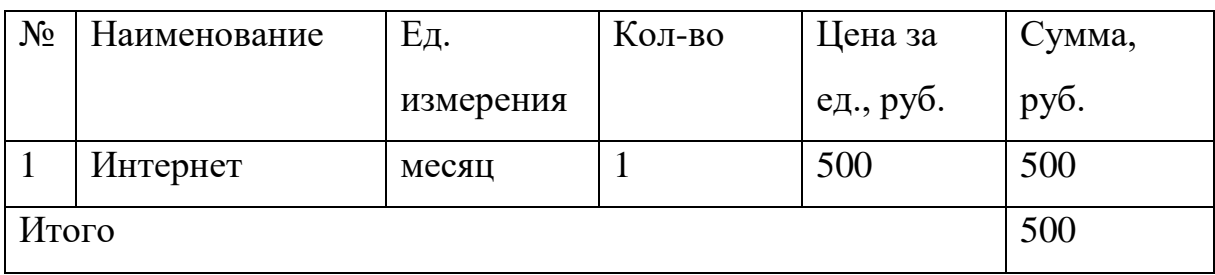

### Прочие прямые расходы

Расчет полной себестоимости системы для организации самостоятельной работы студентов представлен в таблица 16.

Таблина 16

Расчет полной себестоимости системы для организации

### самостоятельной работы студентов

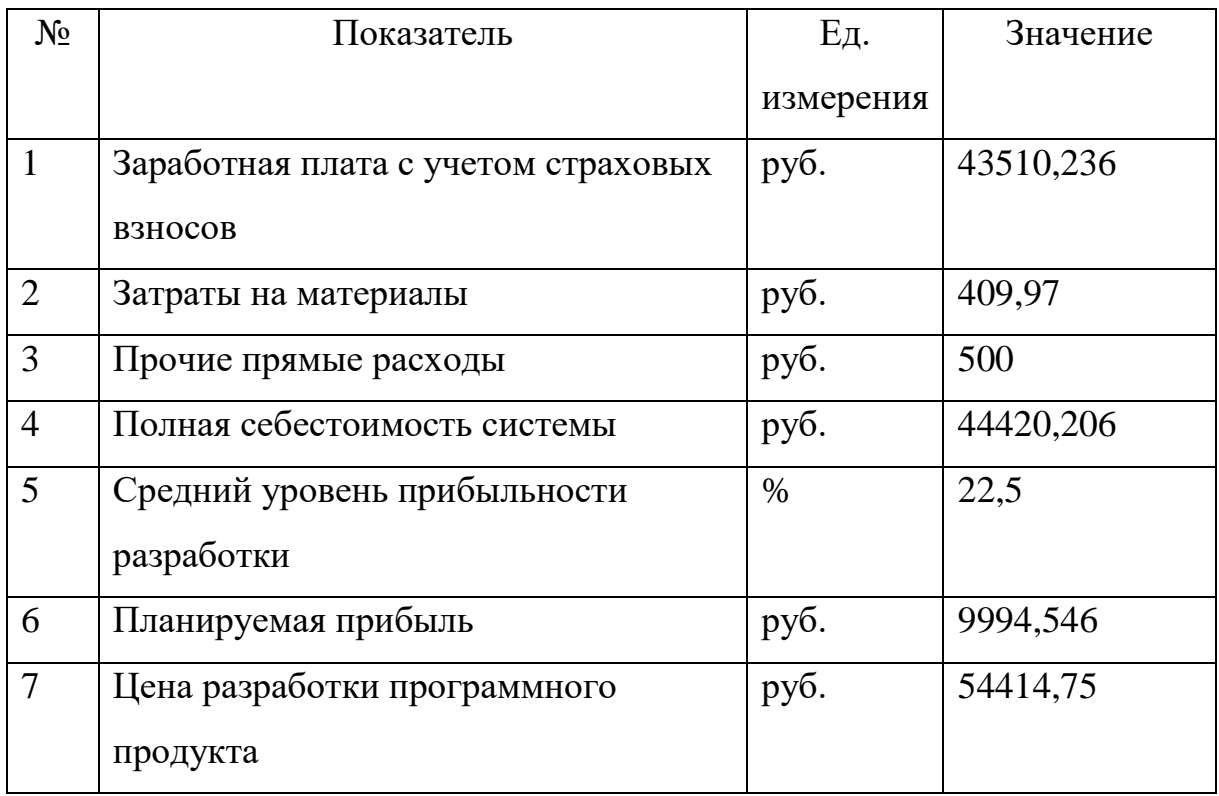

По итогам расчетов полная себестоимость системы составила пятьдесят четыре тысячи четыреста четырнадцать рублей и 75 копеек.

### **Выводы по Главе 3**

Итогом выполнения работы является разработанная информационная тестирующая система для организации самостоятельной работы студентов.

Было произведено функциональное тестирование всех возможностей программы, тестирование безопасности и юзабилити тестирование. По результатам тестирования разработано руководство пользователя.

В результате технико-экономическое обоснование произведена оценка расходов и рентабельности разработки программного продукта.

#### **ЗАКЛЮЧЕНИЕ**

В ходе выполнения выпускной квалификационной работы применены знания и навыки, полученные в рамках образовательного процесса.

Произведен анализ структуры и бизнес-процессов организации с описанием обязанностей участников процессов. Выявлена проблема отсутствия контроля самостоятельной работы студентов в образовательном процессе. В результате чего выявлена необходимость разработки информационной системы.

Также произведен анализ сети и программного оснащения предприятия, для определения минимальных аппаратных возможностей.

Сформулированы цели создания системы с критериями оценки их достижения, требования к структуре и функционированию системы.

При выявлении плюсов и минусов аналогов системы получены общие представления о функционале программ подобного типа, выявлены решения, которые лягут в основу будущей системы и решения которых стоит избегать при реализации новой системы

Был обоснован выбор архитектуры и средств разработки информационной системы. Для разработки пользовательского интерфейса выбран язык XAML, для разработки логики приложения выбран язык C#, целевой выбрана платформа UWP.

Приведено описание модели данных. Подробно описаны сущности и их атрибуты с описанием их назначения.

Описан способ взаимодействия приложения с сервером, процесс авторизации и прохождения тестирования студентом

Успешно выполнена задача разработки информационной тестирующей системы для организации самостоятельной работы студентов, спроектирована и реализована база данных MySQL, приложение разработано на языке C#, под платформу UWP.

Поставленные задачи были решены в полном объеме, цель работы достигнута.

51

### **БИБЛИОГРАФИЧЕСКИЙ СПИСОК**

1. Введение в СУБД MySQL [Электронный ресурс] /. – 2-е изд. – Электрон. текстовые данные. – М.: Интернет-Университет Информационных Технологий (ИНТУИТ), 2016. – 228 c. – 2227-8397. – Режим доступа: http://www.iprbookshop.ru/73650.html.

2. ГОСТ 34.602-89 Информационная технология (ИТ). Комплекс стандартов на автоматизированные системы. Техническое задание на создание автоматизированной системы. – Взамен ГОСТ 24.201-85; введ.  $1990-01-01. - 2009. - 12$  c.

3. Искусство тестирования программ /Майерс Гленфорд, Сандлер Кори, Баджетт Том; пер. с анг. Гузикевич А. Г. – 3-е издание. – Вильямс,  $2012. - 272$  c.

4. Кафедра информатики, информационных технологий и методики обучения информатике [Электронный ресурс] /. – Электрон. текстовые дан. – Режим доступа: http://www.cspu.ru/o\_cspu/kafedri/fakultetskie/informatiki-informatsionnykhtekhnologiy-i-metodiki-obucheniya-informatike/, свободный.

5. Котов, О.М. Язык C#. Краткое описание и введение в технологии программирования [Электронный ресурс]: учебное пособие / О.М. Котов. – Электрон. текстовые данные. – Екатеринбург: Уральский федеральный университет, ЭБС АСВ, 2014. – 208 c. – 978-5-7996-1094-4. – Режим доступа: http://www.iprbookshop.ru/68524.html.

6. Моделирование и анализ систем. IDEF-технологии: практикум / С.В. Черемных, И.О. Семенов, B.C. Ручкин. – М.: Финансы и статистика,  $2006. - 192$  c.

7. Новиков, Ю.В. Основы локальных сетей [Электронный ресурс] / Ю.В. Новиков, С.В. Кондратенко. – Электрон. текстовые данные. – М.: Интернет-Университет Информационных Технологий (ИНТУИТ), 2016. – 405 c. – 5-9556-0032-9. – Режим доступа: http://www.iprbookshop.ru/52208.html.

52

8. Самостоятельная работа студентов: виды, формы, критерии оценки: [учеб.-метод. пособие] / [А.В. Меренков, С.В. Куньщиков, Т.И. Гречухина, А.В. Усачева, И.Ю. Вороткова; под общ. ред. Т.И. Гречухиной, А.В. Меренкова] ; М-во образования и науки Рос. Федерации, Урал. федер. ун-т. – Екатеринбург: Изд-во Урал. ун-та, 2016. – 80 с.

9. Создание компьютерных тестов и диалоговых тренажёров /Олег Мерецков. – Литрес, 2019. – 102 с.

10. SQL. Сборник рецептов / Энтони Молинаро; пер. с анг. Н. Шатохина. – Символ-Плюс, 2009. – 672 с.

11. Windows UWP applications [Электронный ресурс] /. – Электрон. текстовые дан. – Режим доступа: https://docs.microsoft.com/ruru/windows/uwp/get-started/universal-application-platform-guide, свободный.